# **Uputstvo za korišćenje**

## AMAZONE

## **AMADOS+**

**Bord kompjuter za rasipač veštačkog đubriva ZA-M**

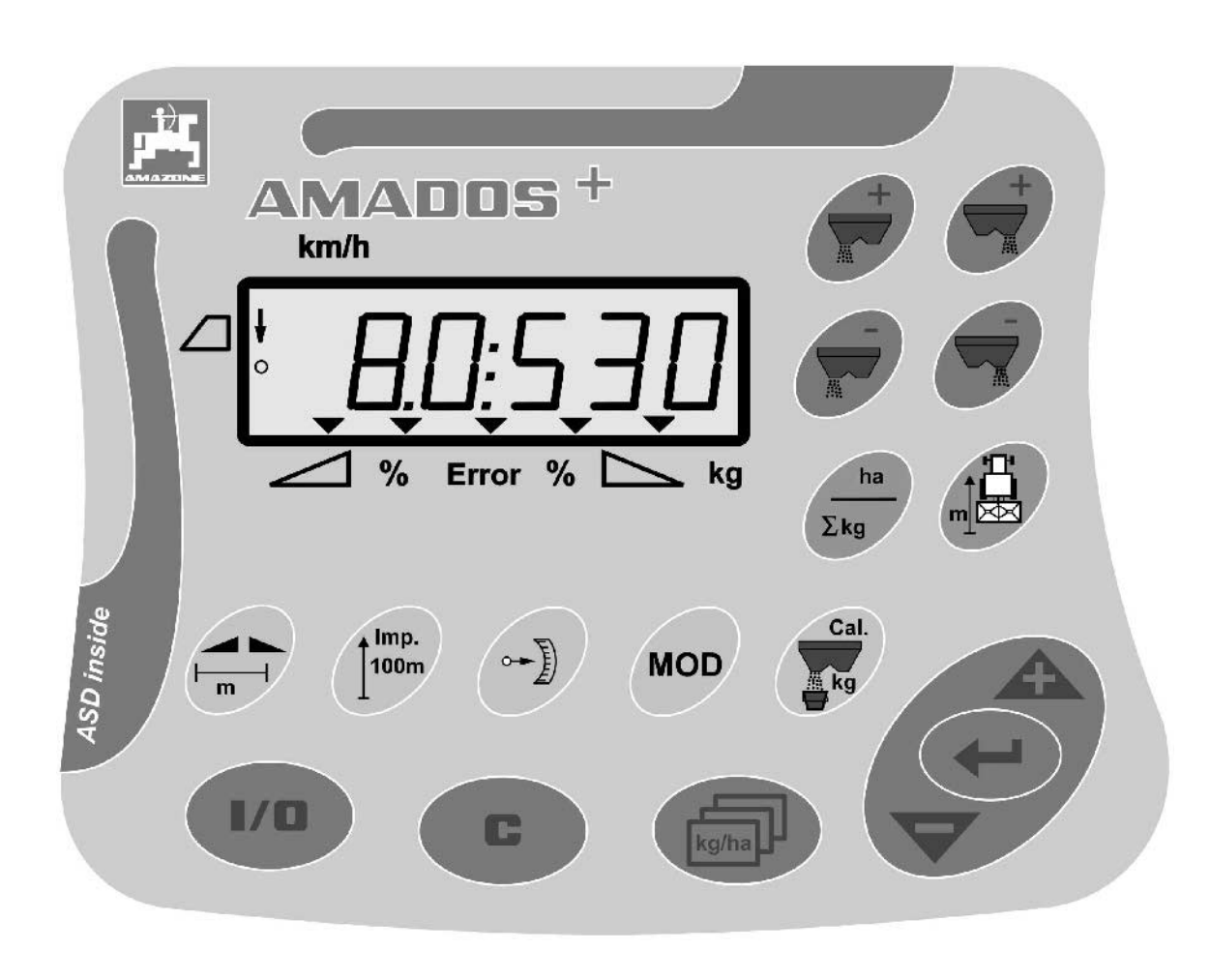

MG3236 BAG0058.2 05.09 Printed in Germany

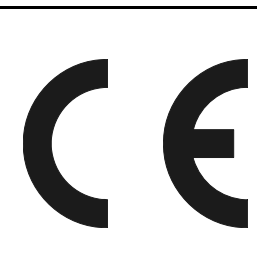

**Pažljivo pročitati uputstvo pre prvog korišćenja! Sačuvati ga radi upotrebe u budućnosti!**

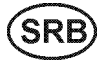

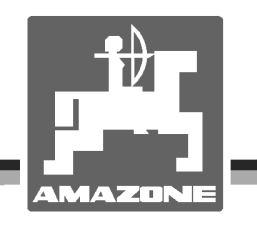

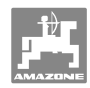

# *ES DARF NICHT*

*unbequem und überflüssig erscheinen, die Gebrauchs-Anweisung zu lesen und sich danach zu richten; denn es genügt nicht, von anderen zu hören und zu sehen, dass eine Maschine gut sei, sie daraufhin zu kaufen und zu glauben, es gehe nun alles von selbst. Der Betreffende würde alsdann nicht nur sich selbst Schaden zufügen, sondern auch den Fehler begehen, die Ursache eines etwaigen Misserfolges auf die Maschine anstatt auf sich zu schieben. Um des guten Erfolges sicher zu sein, muss man in den Geist der Sache eindringen, bzw. sich über den Zweck einer jeden Einrichtung an der Maschine unterrichten und sich in der Handhabung Übung verschaffen. Dann erst wird man sowohl mit der Maschine als auch mit sich selbst zufrieden sein. Das zu erreichen, ist der Zweck dieser Gebrauchs-Anweisung.* 

*Leipzig-Plagwitz 1872.*

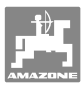

**Identifikacioni podaci**  Proizvođač: **AMAZONEN-WERKE**  H. DREYER GmbH & Co. KG Identifikacioni br. mašine: Tip: **AMADOS+ Adresa proizvođača**  AMAZONEN-WERKE

H. DREYER GmbH & Co. KG Postfach 51 D-49202 Hasbergen Tel.: Faks: E-mail: + 49 (0) 5405 50 1-0 + 49 (0) 5405 501-234 amazone@amazone.de

#### **Poručivanje rezervnih delova**

#### **AMAZONEN-WERKE**

H. DREYER GmbH & Co. KG Postfach 51 D-49202 Hasbergen Tel.: Faks: E-mail: + 49 (0) 5405 501-290 + 49 (0) 5405 501-106 et@amazone.de Online katalog rezervnih delova: www.amazone.de Kod poručivanja rezervnih delova uvek navedite identifikacioni broj Vaše mašine.

#### **Formalna napomena uz uputstvo**

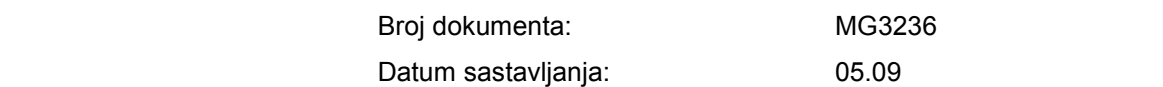

 Copyright **AMAZONEN-WERKE** H. DREYER GmbH & Co. KG, 2009

Sva prava zadržana.

Preštampavanje, uključujući i delomično, moguće je samo uz dozvolu kompanije

**AMAZONEN-WERKE** H. DREYER GmbH & Co. KG.

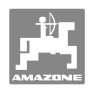

#### **Predgovor**

Poštovani klijenti,

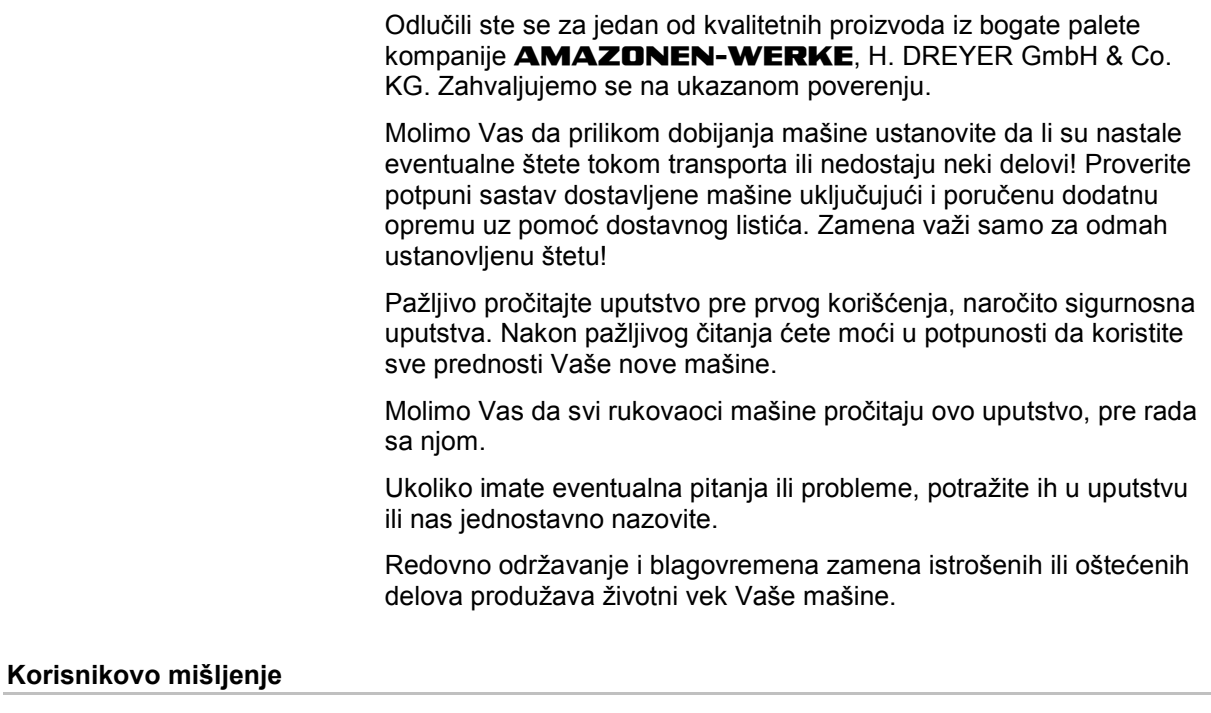

Poštovani čitaoče,

Naša uputstva za korišćenje se redovno aktualizuju. Uz Vaše predloge za poboljšanje pomažete nam da sastavimo sve bolja uputstva. Šaljite nam Vaše predloge faksom.

#### **AMAZONEN-WERKE**

H. DREYER GmbH & Co. KG

Postfach 51

D-49202 Hasbergen

- Tel.: + 49 (0) 5405 50 1-0
- Faks: + 49 (0) 5405 501-234

E-mail: amazone@amazone.de

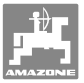

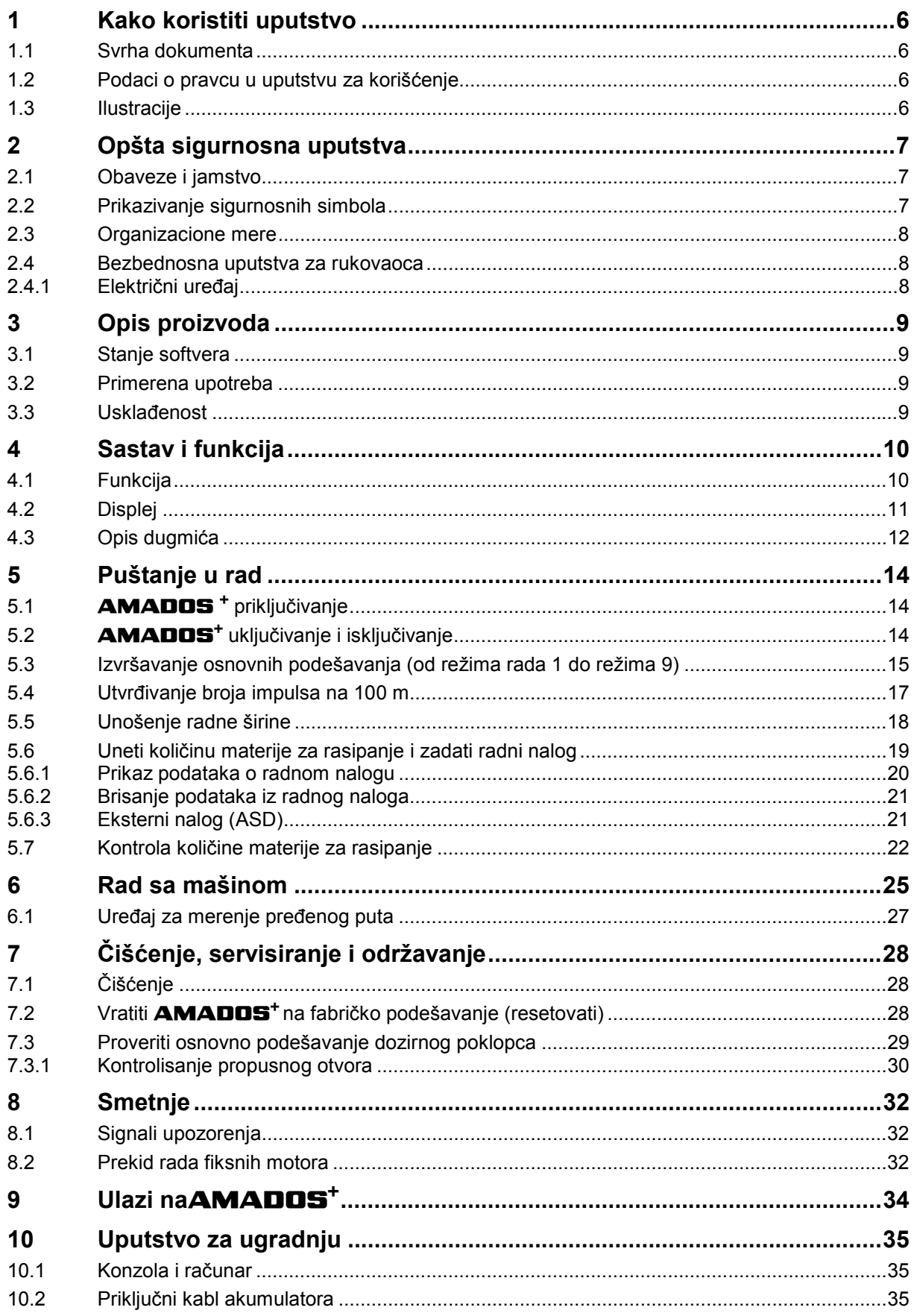

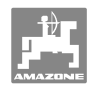

## **1 Kako koristiti uputstvo**

 Odeljak Kako koristiti uputstvo pruža informacije o korišćenju ovog uputstva.

#### **1.1 Svrha dokumenta**

Ovo uputstvo

- opisuje korišćenje i održavanje mašine.
- pruža važne savete za sigurno i učinkovito rukovanje sa mašinom.
- je sastavni deo mašine i uvek treba da se nalazi uz nju.
- sačuvati ga radi upotrebe u budućnosti.

#### **1.2 Podaci o pravcu u uputstvu za korišćenje**

 Svi podaci o pravcu kretanja navedeni u ovom uputstvu odnose se uvek na pravac vožnje.

#### **1.3 Ilustracije**

#### **Operativna radnja i reakcija**

 Koraci koje rukovalac mašinom treba da izvede su numerisani. Držati se redosleda utvrđenih koraka. Reakcija na dotični korak obeležava se strelicom. Primer:

- 1. Operativni korak 1
- Reakcija mašine na korak 1
- 2. Operativni korak 2

#### **Nabrajanja**

 Nabrajanja koja ne podrazumevaju pridržavanje reda prikazana su kao lista nabrojanih tačaka. Primer:

- Tačka 1
- Tačka 2

#### **Pozicioni brojevi na slikama**

 Brojevi u okruglastim zagradama ukazuju na brojeve pozicije na slikama. Prva cifra se odnosi na sliku, a druga na broj pozicije na slici.

Primer (Sl. 3/6)

- Slika 3
- Pozicija 6

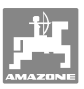

## **2 Opšta sigurnosna uputstva**

 Ovo poglavlje sadrži važna uputstva koja garantuju bezbedno rukovanje mašinom.

#### **2.1 Obaveze i jamstvo**

#### **Slediti napomene u uputstvu za upotrebu**

 Poznavanje osnovnih sigurnosnih propisa i saveta je glavni preduslov za sigurno i nesmetano rukovanje mašinom.

#### **2.2 Prikazivanje sigurnosnih simbola**

 Oprez se označava trouglastim sigurnosnim simbolom i upozorenjem. Signali (opasnost, upozorenje, oprez) opisuju stepen opasnosti koja preti korisniku i imaju sledeće značenje:

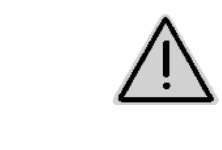

#### **OPASNOST**

**Neposredna opasnost po život i zdravlje (teške povrede ili smrt) Ignorisanje ovog uputstva može da dovede to veoma štetnih posledica po zdravlje pa čak i do povreda opasnih po život.** 

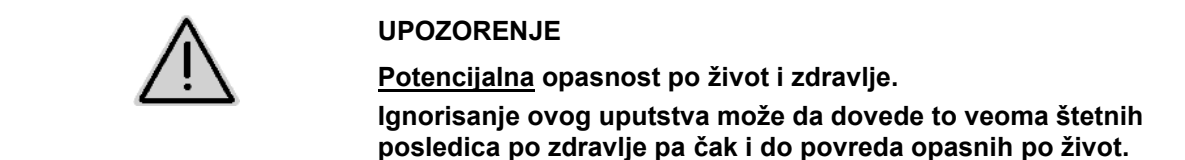

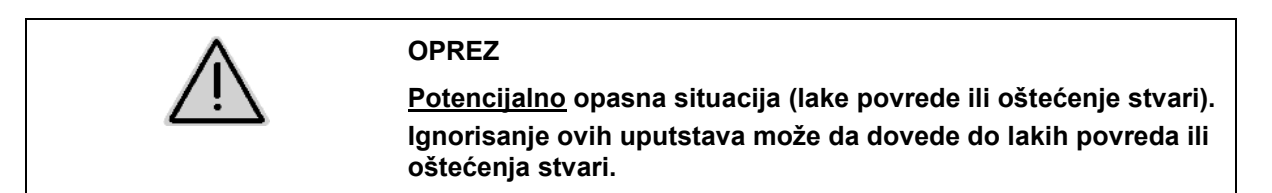

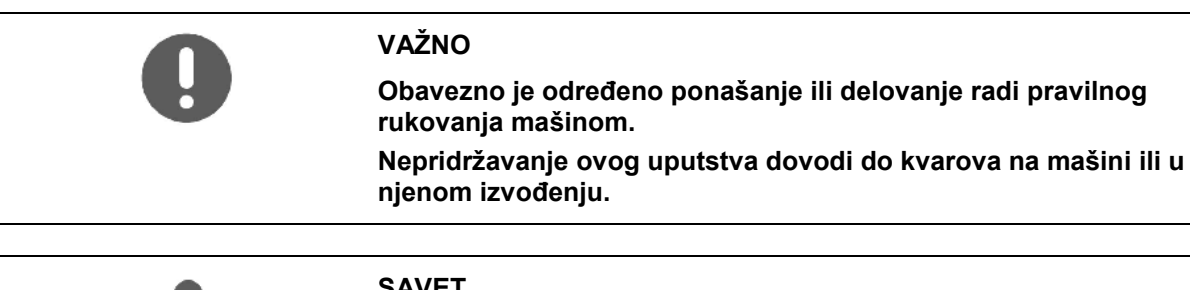

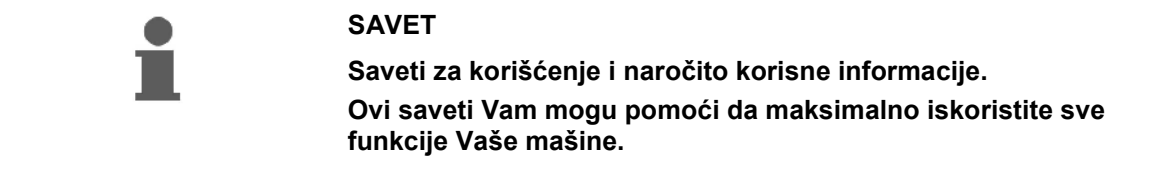

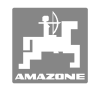

#### **2.3 Organizacione mere**

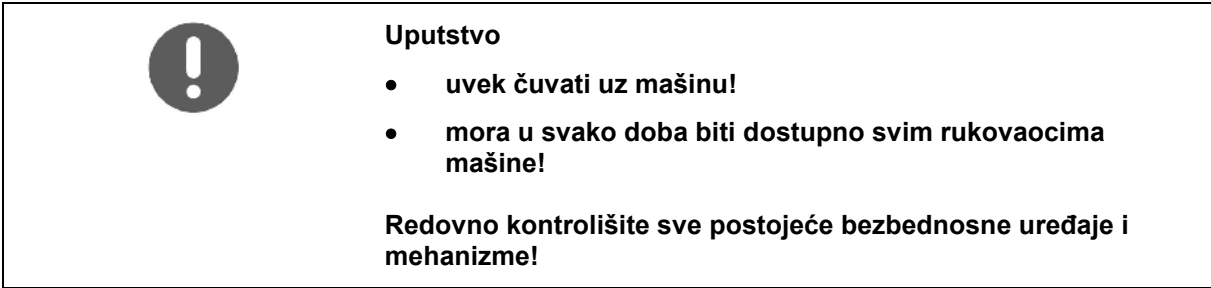

#### **2.4 Bezbednosna uputstva za rukovaoca**

#### **2.4.1 Električni uređaj**

- Prilikom rada na električnom uređaju potpuno odvojite akumulator (minus pol)!
- Upotrebljavajte samo propisane osigurače. Upotrebom prejakih osigurača oštećujete električni uređaj - opasnost od požara!
- Vodite računa o pravilnom priključivanju akumulatora spojiti najpre plus, a tek onda minus pol! Prilikom vađenja akumulatora najpre odvojite minus, a tek onda plus pol!
- Plus pol akumulatora uvek pokrijte predviđenim poklopcem. Opasnost od eksplozije u slučaju kratkog spoja!
- Opasnost od eksplozije! Sprečite varničenje ili pojavu otvorenog plamena u blizini akumulatora!
- Mašina može da sadrži elektronske komponente ili sklopove kojima smeta elektromagnetno zračenje drugih uređaja. Takve smetnje mogu da ugroze rukovaoca, ako ne sledi sledeća bezbednosna uputstva.
	- U slučaju naknadne instalacije električnog uređaja i/ili komponente u mašinu, sa priključkom na elektronsku mrežu mašine, korisnik na svoju sopstvenu odgovornost mora da proveri da li nova instalacija može da dovede do smetnji u elektronskim uređajima i u drugim komponentama vozila.
	- Vodite računa o tome da su naknadno instalirane električne i elektronske komponente u skladu sa opštevažećom EMV smernicom 89/336/EWG kao i da obavezno nose oznaku CE.

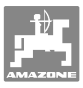

## **3 Opis proizvoda**

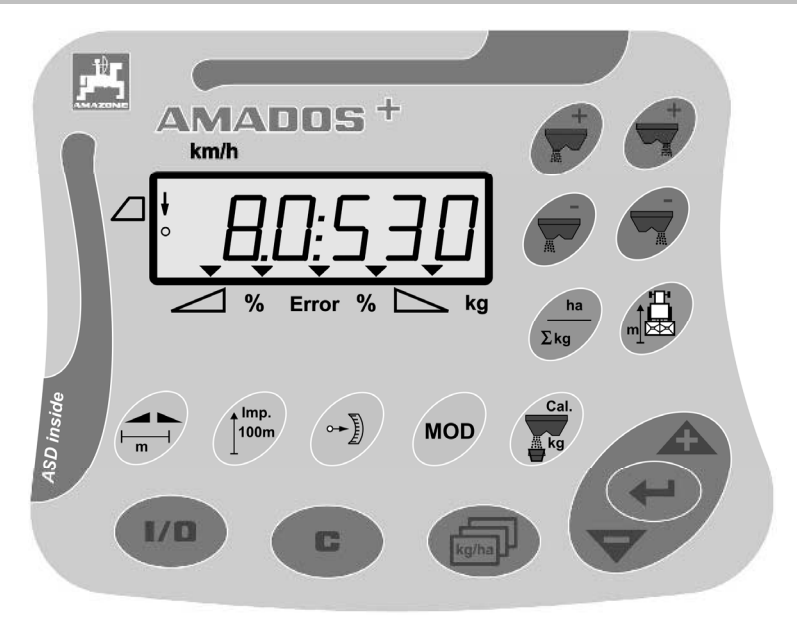

#### **AMADOS<sup>+</sup>** ima

- 17 dugmića za upravljanje,
- 6-ocifreni displej sa dodatnim simbolima za indikator.

#### **3.1 Stanje softvera**

 Ovo uputstvo za upotrebu važi za softver od 12.11.2007. Kratak prikaz stanja softvera videće se nakon uključenja uređaja **AMADOS<sup>+</sup>** .

#### **3.2 Primerena upotreba**

#### **AMADOS<sup>+</sup>**

 je zamišljen kao displej, kontrolni i upravljački uređaj za rasipač veštačkog đubriva **AMAZONEZA-M** .

Pod primerenom upotrebom se podrazumeva:

- pridržavanje svih uputstava iz ovog priručnika.
- redovna kontrola i servisiranje uređaja.
- iskliučiva upotreba originalnih rezervnih delova kompanije**AMAZONE**.

Svako odstupanje od gore navedenih pravila je zabranjeno i smatra se za neprimerenu upotrebu uređaja.

Za oštećenja nastala usled neprimerene upotrebe uređaja

- odgovornost snosi rukovalac,
- kompanija AMAZONEN-WERKE ne preuzima odgovornost.

#### **3.3 Usklađenost**

Oznake smernica / standarda

- Mašina ispunjava: <br> **•** smernicu za mašine 98/37/EG
	- smernicu o elektromagnetnoj podnošljivosti (EMV) 89/336/EWG

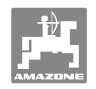

## **4 Sastav i funkcija**

#### **4.1 Funkcija**

#### **AMADOS<sup>+</sup>**

- reguliše količinu materije za rasipanje [kg/ha] u zavisnosti od brzine vožnje. Pozicija zatvarača se može menjati uz pomoć 2 servo motora.
- omogućava promenu količine materije za rasipanje u željenim koracima (za oba zatvarača odjednom ili pojedinačno)
- pokazuje trenutnu brzinu vožnje [km/h].
- za svaki radni nalog utvrđuje
	- obrađenu površinu [ha],
	- količinu rasute materije [kg].
- ukupnu obrađenu površinu [ha].
- omogućava zamenu podataka o radnom nalogu u datoteci plana obrade.
- pokazuje poziciju **limitera** kod posipanja na granici polja.
- omogućava rasipanje bez upotrebe senzora na točkovima / signalne priključnice na traktoru (kod oštećenog senzora na točkovima) unosom simulirane brzine.

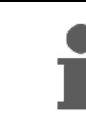

**AMADOS<sup>+</sup>** je opremljen akumulatorom i baterijom. Sve unete i izračunate vrednosti ostaće sačuvane i kada se bord kompjuter u uređaju isključi. Stajaće Vam na raspolaganju kada sledeći put uključite kompjuter.

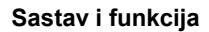

#### **4.2 Displej**

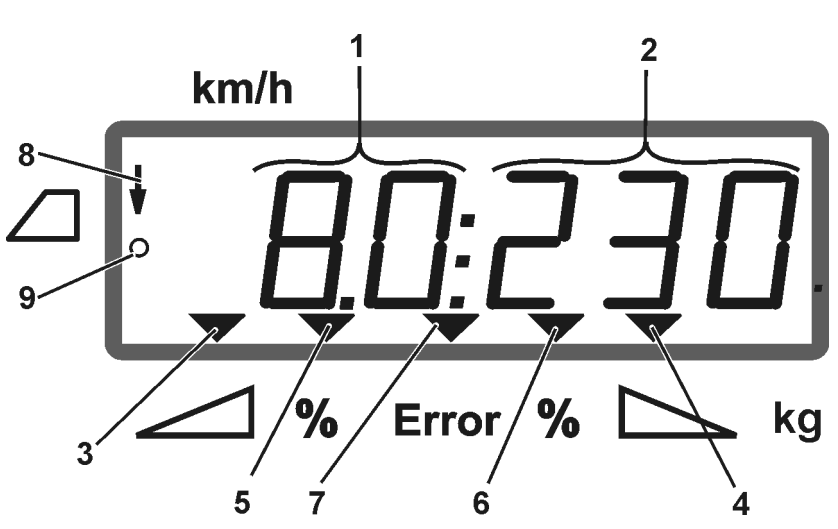

#### **Sl. 1**

Kada je mašina u položaju za rad na displeju se vidi (Sl. 1):

- (1) Trenutna brzina vožnje u [km/h]
- (2) Trenutna količina za posipanje u [kg/ha]
- (3) Zatvarač levo otvoren
- (4) Zatvarač desno otvoren

Trenutno procentualno odstupanje od zadate količine za rasipanje za

- (5) levi dozirni zatvarač
- (6) desni dozirni zatvarač
- (7) Prijava greške
- (8) Radna pozicija **limitera M** (samo ako postoji senzor pozicije)
- (9) Prenošenje impulsa od senzora do obrade i prikaza podataka o površini i pređenom putu u **AMADOS<sup>+</sup>**

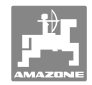

## **4.3 Opis dugmića**

## **Narandžasta dugmad za pokretanje rasipača veštačkog đubriva:**

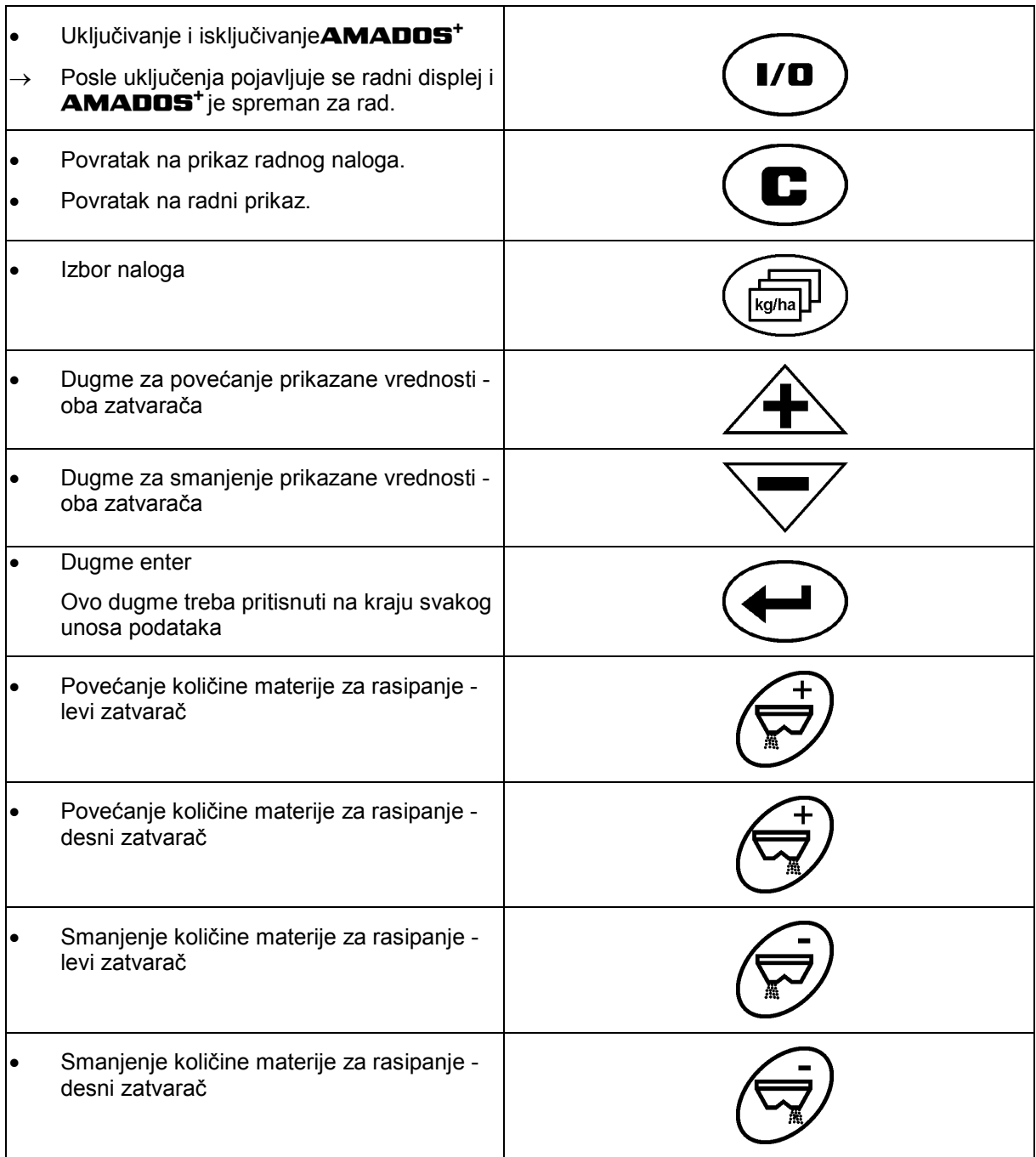

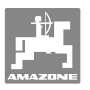

#### **Plava dugmad za podatke o radu:**

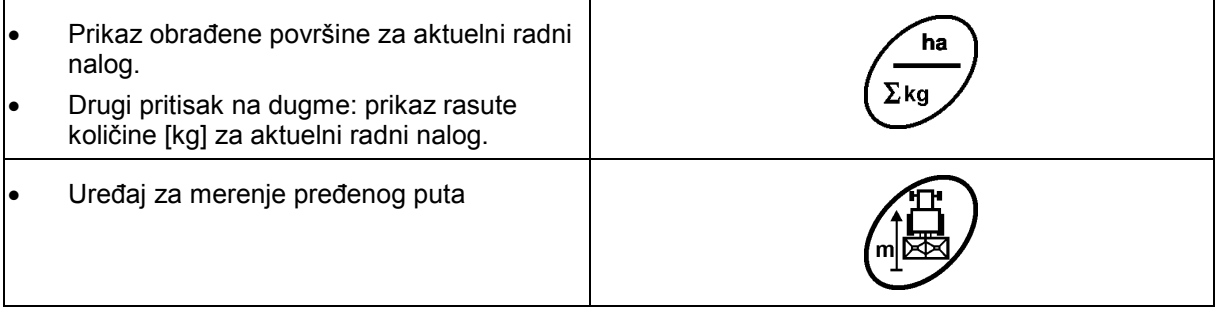

#### **Žuta dugmad za osnovna podešavanja rasipača mineralnog đubriva:**

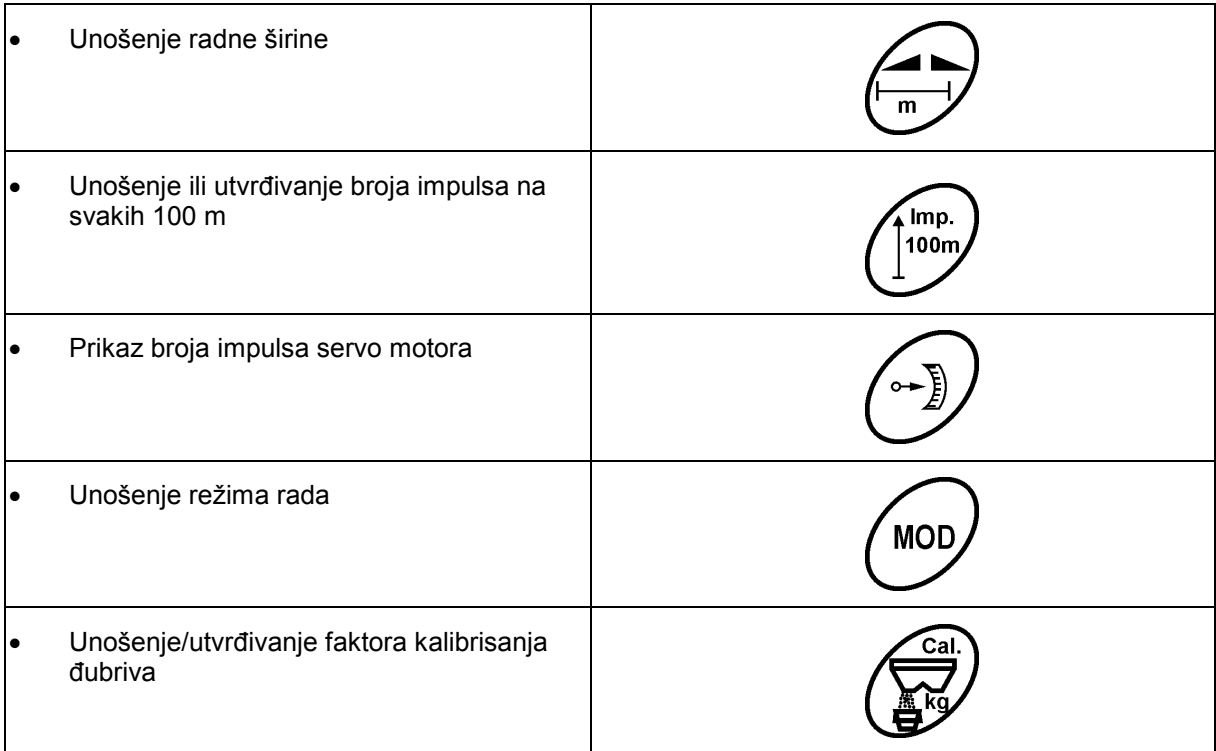

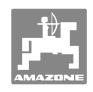

## **5 Puštanje u rad**

Ovo poglavlje sadrži informacije o puštanju mašine u rad.

#### **OPREZ**

- Pre pokretanja rasipača đubriva rukovalac mora da pročita i shvati ovo uputstvo za upotrebu.
- Obavezno pogledati i uputstvo za upotrebu rasipača đubriva!

## **5.1 AMADOS + priključivanje**

- 1. Mašinu nadgrađenu / prikačenu za traktor priključiti preko mašinskog utikača (Sl. 2/1).
- 2. Signalni kabl iz signalne priključnice traktora ili senzor X (Sl. 2/2) priključiti na **AMADOS +** .

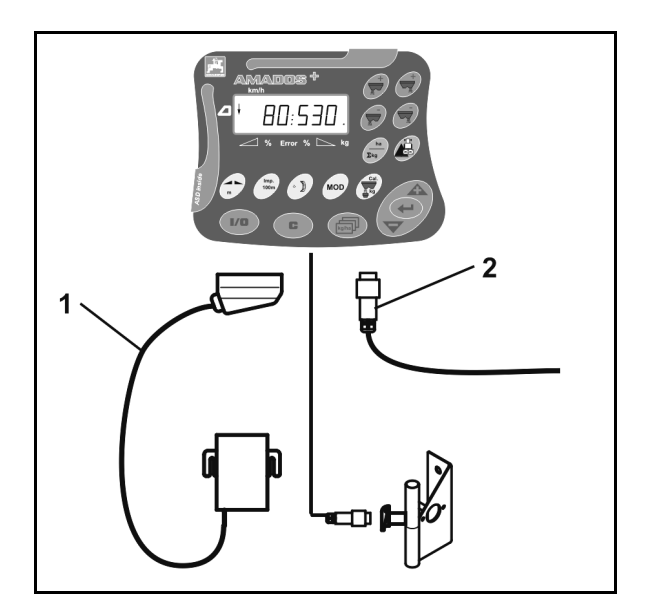

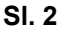

## **5.2 AMADOS+ uključivanje i isključivanje**

Za uključivanje i isključivanje uređaja **AMADOS<sup>+</sup>** pritisnuti dugme  $\mathbf{I}/\mathbf{O}$ .

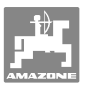

#### **5.3 Izvršavanje osnovnih podešavanja (od režima rada 1 do režima 9)**

Čim se posle uključenja pojavi radni displej, moguće je uneti radni režim od 1 do 9.

#### **Prikaz radnih režima 1-9**

- **MOD**  Jedan pritisak na dugme Prikaz radnog režima 4 **MOD**  Više puta pritisnuti dugme Prikaz ostalih režima rada (1-9) Prikaz režima rada 4 **MOD** 
	- Posle prvog pritiska na dugme  $\cup$  uvek se pojavljuje radni režim 4 (smanjenje količine materije za rasipanje na granici polja).
	- Radni režim 4 moguće je promeniti i bez otključavanja.

#### **Promena radnih režima 1-9:**

**MOD** 1. Istovremeno pritisnuti dugmad $\bigcup$  Otključati memorisan režim rada **MOD** 2. Pritisnuti dugme V i izabrati radni režim koji želite da promenite. 3. Uneti vrednost pritiskom na dugme  $\angle \mathbf{T}$  ili 4. Unos potvrditi pritiskom na dugme **MOD** 5. Pritiskom na dugme V izabrati sledeći modus koji želite da promenite ili se pritiskom na dugme vratiti u radni displej.

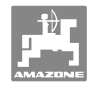

#### **Režim rada 1**

#### **Izbor vrste mašine**

```
2 = brojač ha
```
5 = izbor rasipača veštačkog đubriva**ZA-M** (fabričko podešavanje)  $\rightarrow$  radni nalog

#### **Režim rada 2**

#### **Stepen promene količine u %**

Procenat smanjenja ili povećanja količine materije za rasipanje sa svakim pritiskom na dugme (sa jedne ili obe strane)

(0% - 99%, fabričko podešavanje 10%)

#### **Radni režim 3**

#### **Postojanje limitera sa senzorom položaja (opcija)?**

- 0 = **Limiter** bez senzora položaja, nema**limitera** fabričko podešavanje.
- 1 = **Limiter** sa senzorom položaja, montiran sa leve strane.
- 2 = **Limiter** sa senzorom položaja, montiran sa desne strane.

#### **Režim rada 4**

#### **Unos stepena smanjenja količine u % za rasipanje na granici polja**

Smanjenje količine pomoću bočnih dozirnih zatvarača za rasipanje do i preko granice polja.

(0% - 99%, fabričko podešavanje 0%)

#### **Režim rada 5**

#### **Unos maksimalnog broja radnih naloga**

(1-99, fabričko podešavanje 20)

#### **Režim rada 6**

#### **Unos predviđene, srednje brzine rada**

**AMADOS<sup>+</sup>** je ovaj unos potreban za utvrđivanje faktora kalibrisanja đubriva.

(0 km/h do 99 km/h, fabričko podešavanje 12 km/h)

#### **Režim rada 7**

#### **nije potreban podatak**

#### **Režim rada 8**

#### **Unošenje teorijske brzine kretanja za simulator vožnje**

(0 km/h do 99,9 km/h, fabričko podešavanje 0 km/h  $\rightarrow$  isključen simulator vožnje)

#### **Režim rada 9**

#### **Unošenje stope prenosa serijskog interfejsa**

(57600 boda / fabričko podešavanje 19200 boda)

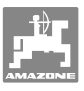

#### **5.4 Utvrđivanje broja impulsa na 100 m**

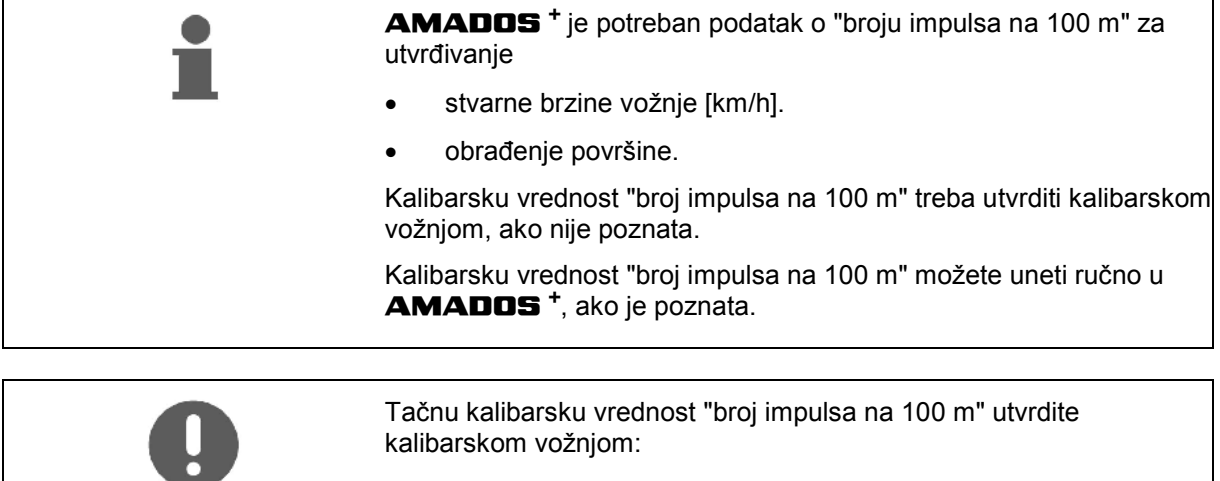

- pre prvog puštanja u rad.
- kod upotrebe nekog drugog traktora odn. posle promene veličine traktorskih guma.
- ako ustanovite da postoji razlika između prikazane i stvarne brzine vožnje / pređenog puta.
- ako ustanovite da postoji razlika između prikazane i stvarno obrađene površine.
- kod promena u odlikama tla.

Kalibarsku vrednost "broj impulsa na 100 m" utvrdite na osnovu stvarnih uslova rada na polju. Ako je za rad na konkretnom polju neophodan pogon na sva četiri točka, onda prilikom utvrđivanja ove kalibarske vrednosti morate da uključite pogon na sva četiri točka.

#### **Određivanje broja impulsa na 100 m:**

- 1. Odmerite probnu trasu na polju od tačno 100 m.
- 2. Označite početnu i krajnju tačku probne trase (Sl. 3).

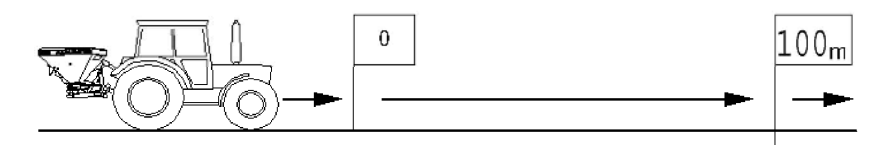

#### **Sl. 3**

- 100n 3. Istovremeno pritisnuti dugmad $\left(\frac{100m}{s}\right)^{100m}$
- 4. Izvesti probnu trasu od 100 m i zaustaviti vozilo.
- $\rightarrow$  Prilikom kalibarske vožnje ne pritiskati nijedno dugme.

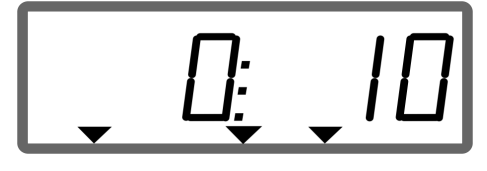

Prikaz u toku kalibrisanja

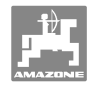

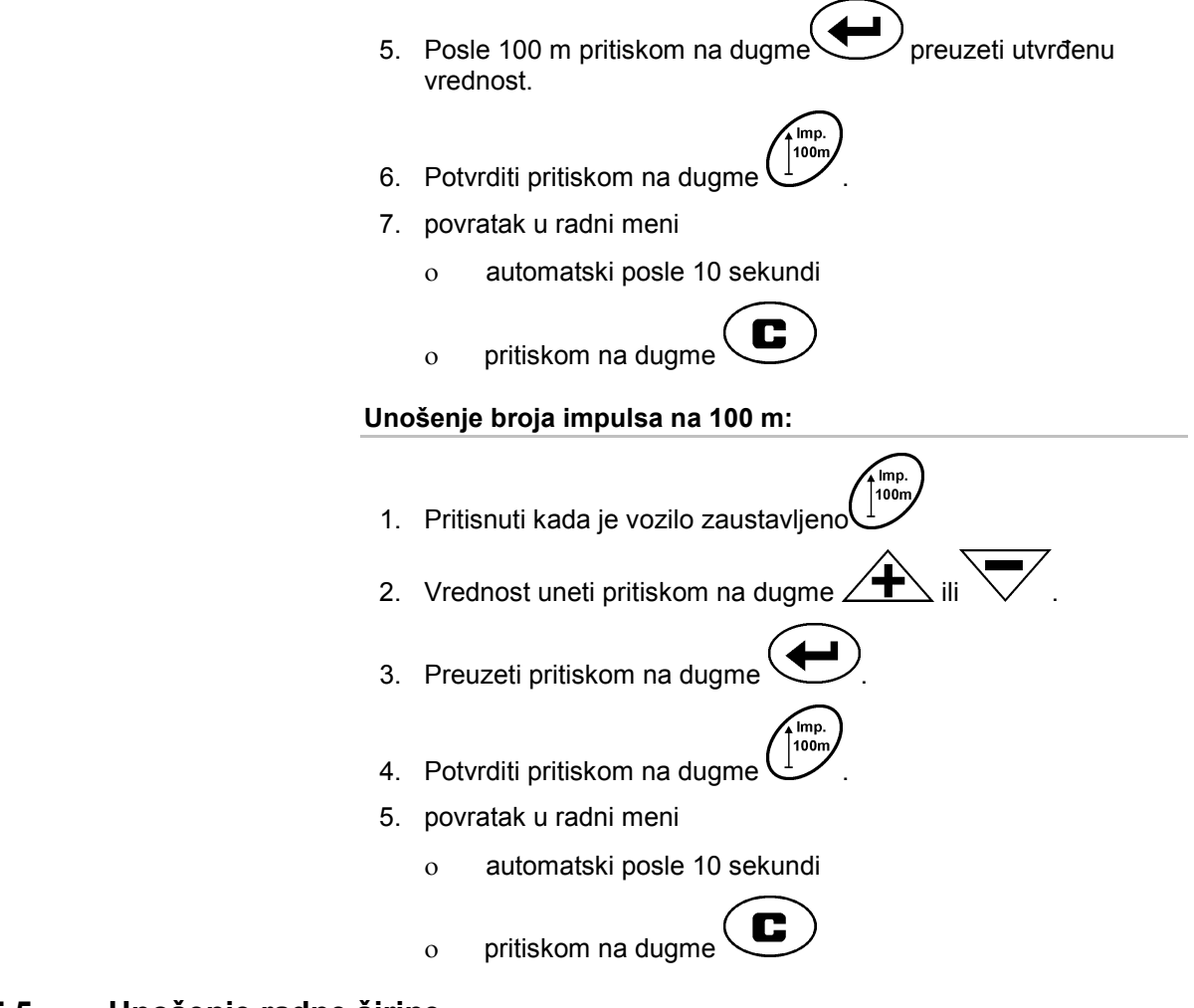

#### **5.5 Unošenje radne širine**

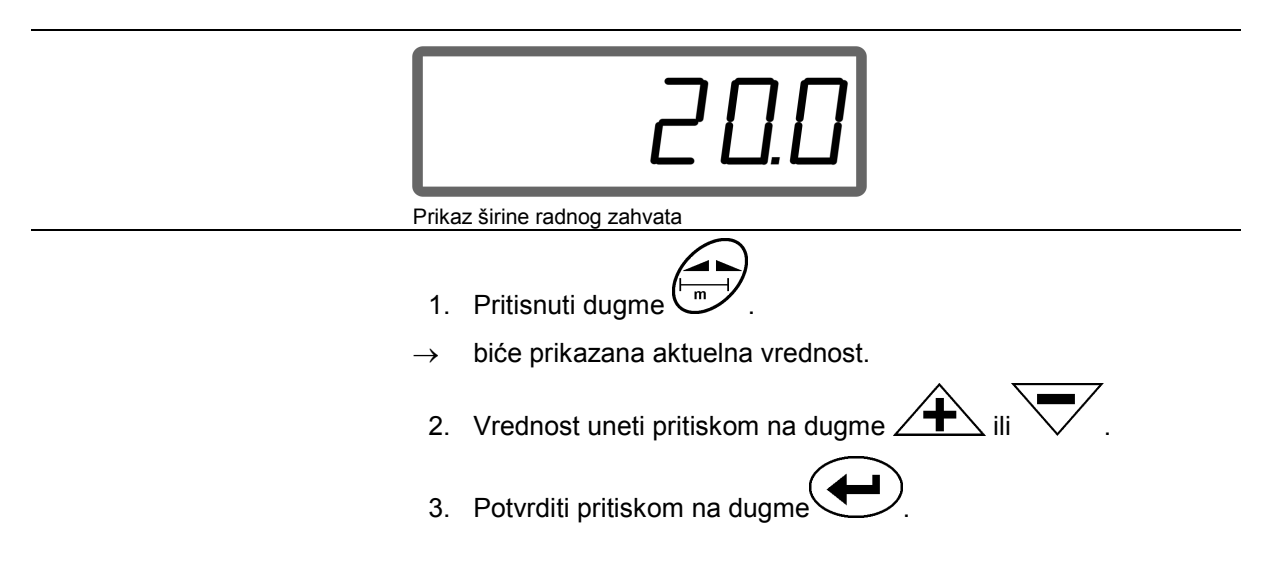

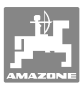

#### **5.6 Uneti količinu materije za rasipanje i zadati radni nalog**

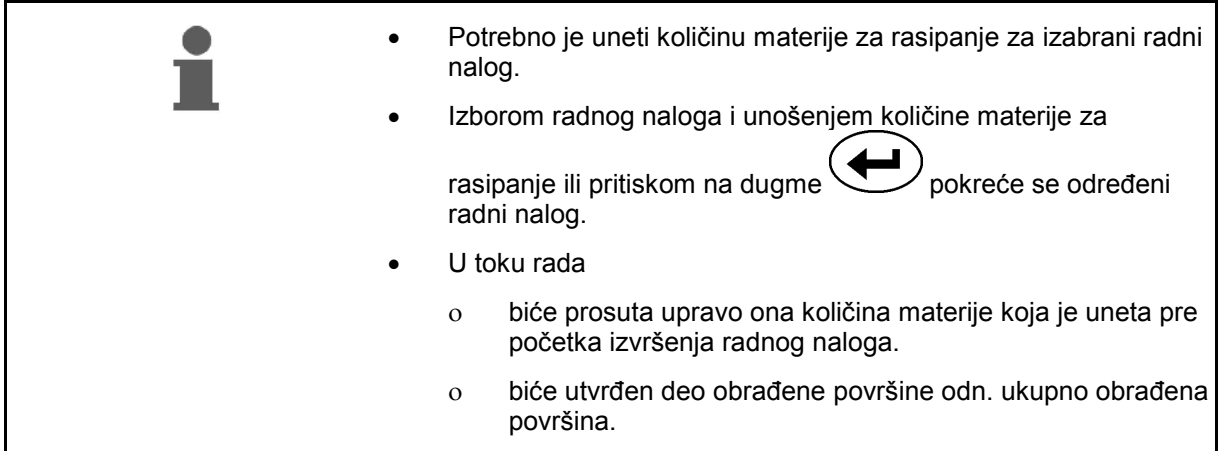

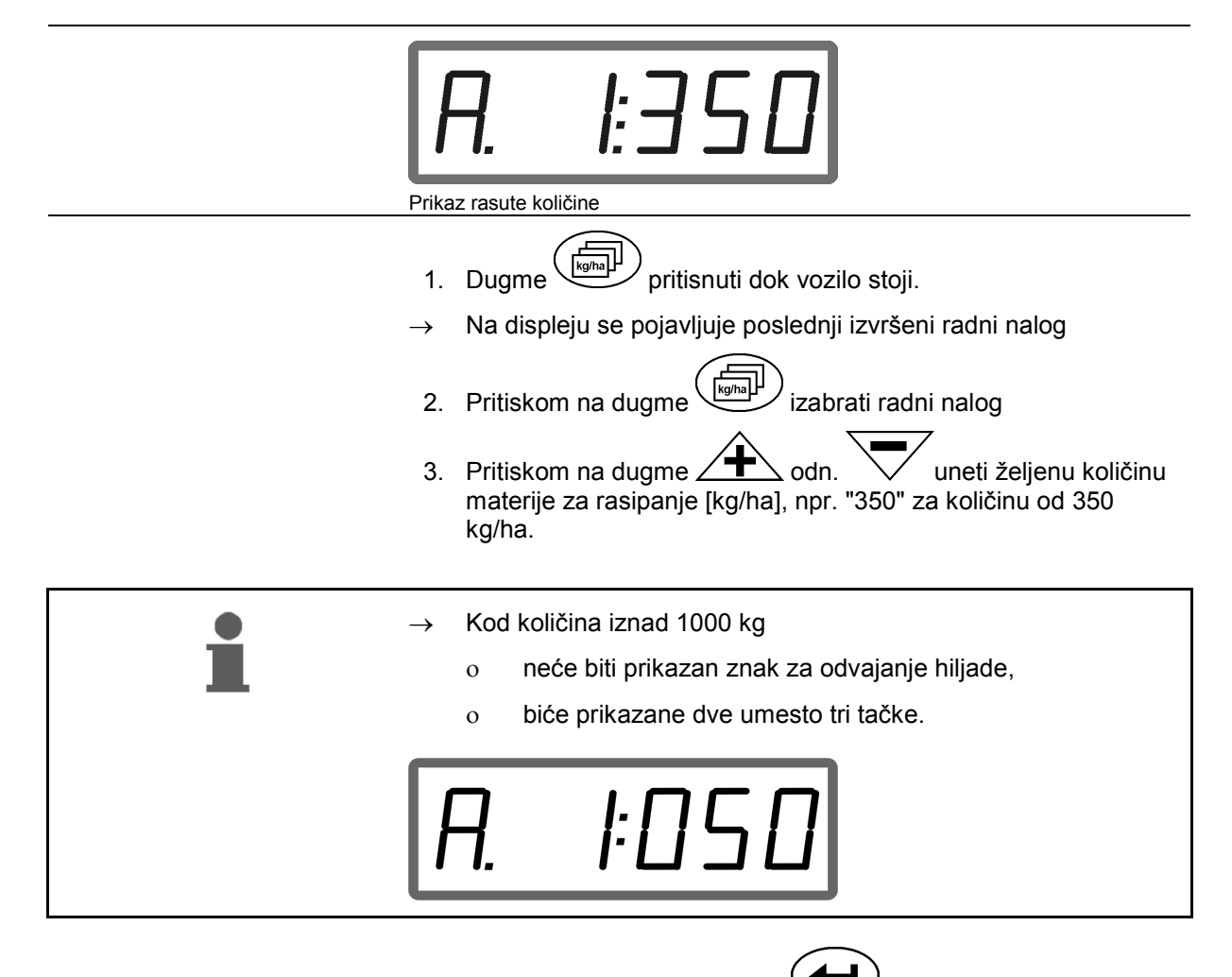

4. Potvrditi pritiskom na dugme .

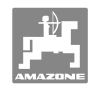

#### **5.6.1 Prikaz podataka o radnom nalogu**

- 1. Pritisnuti dugme (više puta po potrebi).
- $\rightarrow$  Izabrati radni nalog.

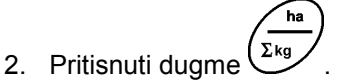

 $\rightarrow$  Biće prikazana obrađena površina u ha za konkretan radni nalog.

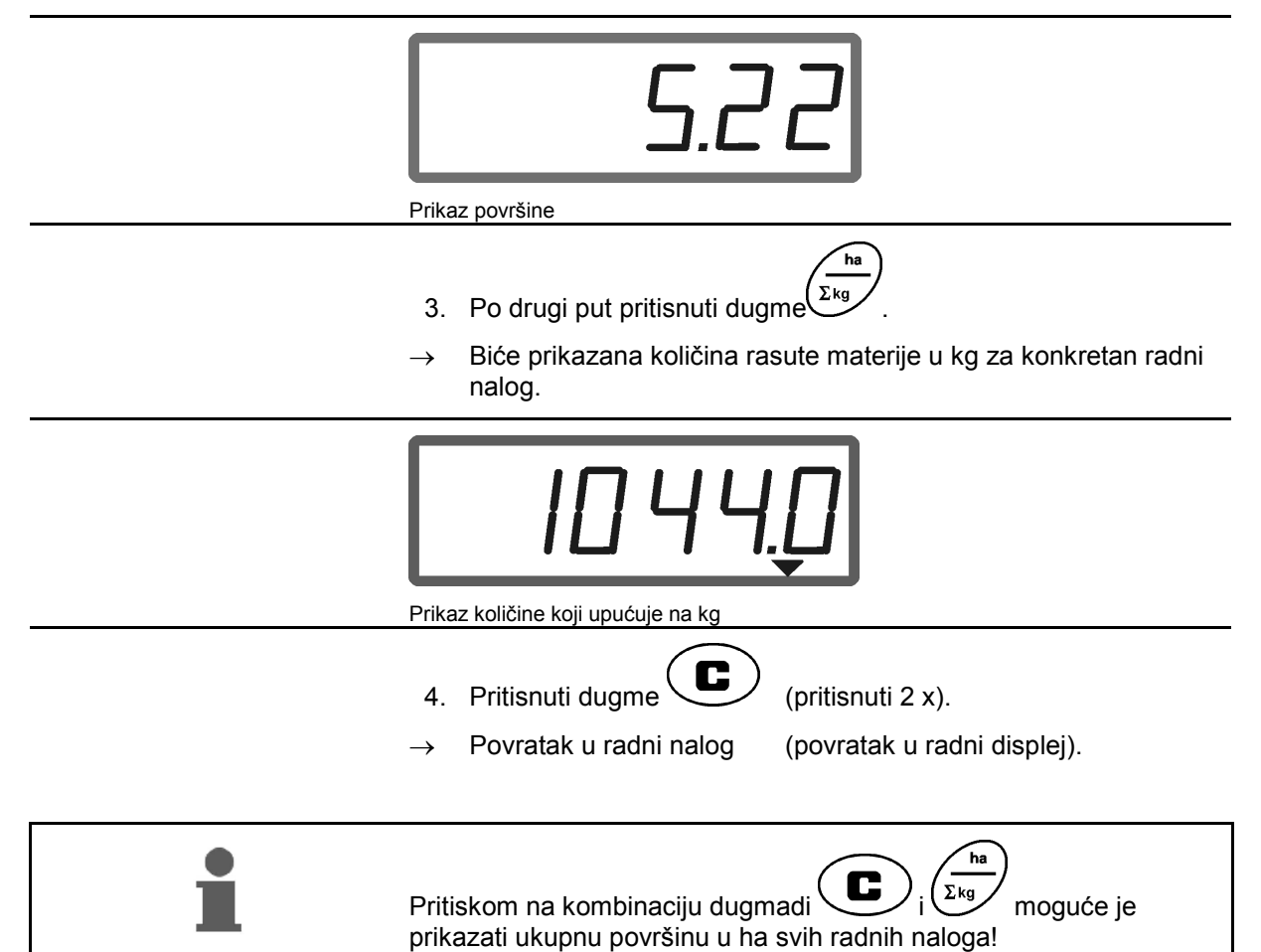

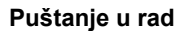

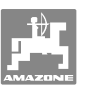

#### **5.6.2 Brisanje podataka iz radnog naloga**

Podatke memorisane u jednom radnom nalogu izbrisati na sledeći način.

- 1. Pritisnuti dugme ( $\overline{\mathcal{L}}$  (više puta po potrebi).
- $\rightarrow$  Izabrati radni nalog koji želite da izbrišete.
- 2. Istovremeno pritisnuti dugmad $\overline{\mathbf{C}}$
- $\rightarrow$  Podaci će biti izbrisani.
- 3. Pritisnuti dugme ( $\bigcup$  (pritisnuti 2 x).
- $\rightarrow$  Povratak u radni nalog (povratak u radni displej).
- 

#### **5.6.3 Eksterni nalog (ASD)**

Eksterni nalog se pomoću PDA računara može preneti na **AMADOS <sup>+</sup>** .

Ovakav nalog će uvek dobiti oznaku AE (Sl. 4).

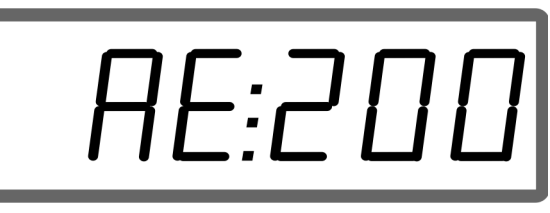

#### **Sl. 4**

Prenos podataka se vrši preko serijskog interfejsa.

- Stopu prenosa serijskog interfejsa podesiti na 19200 ili 57600 boda (radni režim 9).
- Za ovo je neophodan kabl Y.

#### Sl. 5/...

- (1) Priključak za PDA računar
- (2) Priključak signalne priključnice ili senzor broja impulsa u minuti.
- (3) Priključivanje na **AMADOS<sup>+</sup>**(4).

Pokretanje i završavanje eksternog radnog naloga obavlja se preko priključenog računara

Hitno završavanje eksternog radnog naloga na **AMADOS<sup>+</sup>** :

Istovremeno pritisnuti dugmad

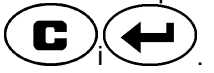

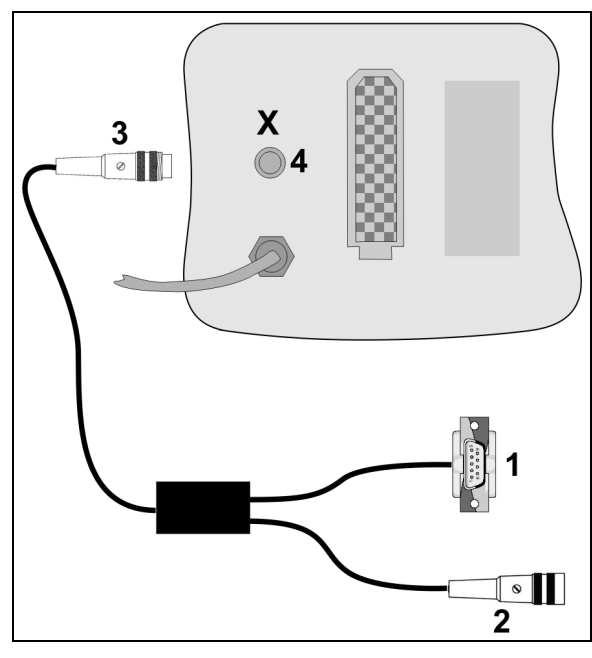

**Sl. 5** 

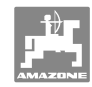

### **5.7 Kontrola količine materije za rasipanje**

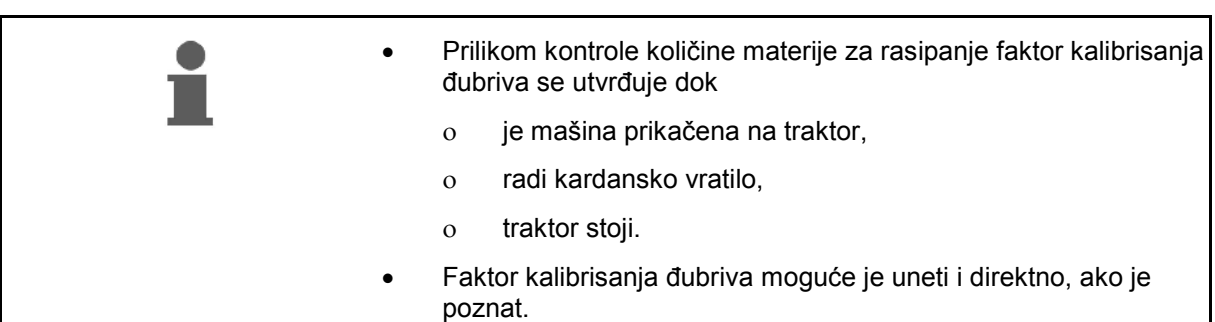

#### **Utvrđivanje faktora kalibrisanja đubriva**

Faktor kalibrisanja đubriva određuje regulativna funkcija **AMADOS<sup>+</sup>** , a on zavisi od

- protoka đubriva koje se rasipa.
- unete količine za rasipanje.
- unete širine radnog zahvata.

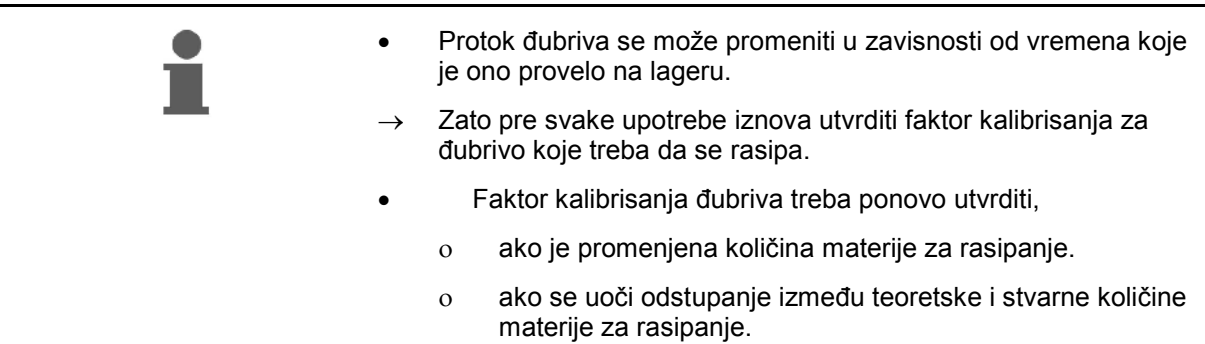

Obratite pažnju na maksimalne vrednosti količine za rasipanje date u Tabela1 u zavisnosti od širine radnog zahvata i brzine rada.

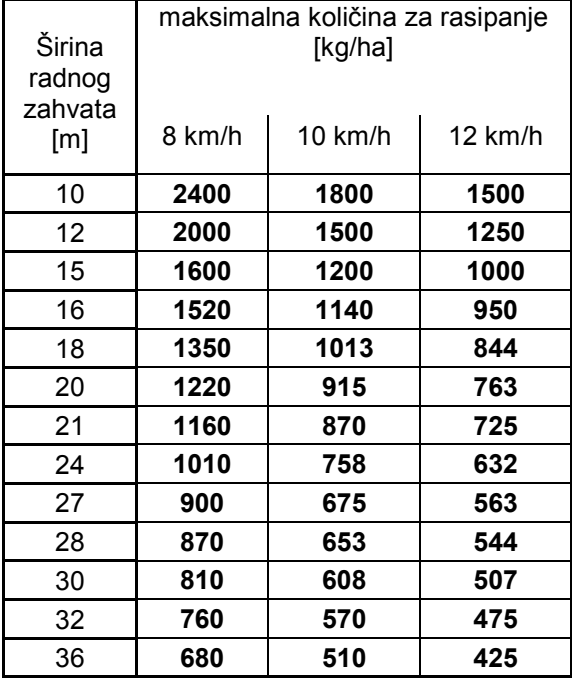

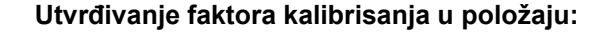

- 1. Proveriti i po potrebi korigovati unesene podatke za željenu količinu za rasipanje i širinu radnog zahvata.
- 2. Potrebno je sipati dovoljnu količinu đubriva u rezervoar.
- 3. Skinuti **levi** disk za posipanje i u pogonsko vratilo ponovo ubaciti zavrtanj sa krilcima.
- 4. Učvrstiti sud za prihvat ispod izlaznog otvora, pogledati uputstvo za upotrebu **ZA-M**.

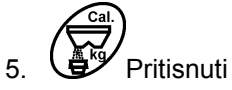

6. Pomoću dugmadi $\overbrace{\blacktriangleleft}$ odn.  $\overline{\smile}$ uneti kalibarsku vrednost na displej, npr. 1.00.

Kod unosa faktora kalibracije možete

- da uzmete faktor kalibracije (faktor količine) iz tabele za rasipanje,
- da se oslonite na iskustvo.

#### **Realni faktori kalibrisanja (0.7-1.4):**

- oko 0,7 za ureu
- oko 1,0 za kalijumnitrat
- oko 1,4 za teška PK đubriva

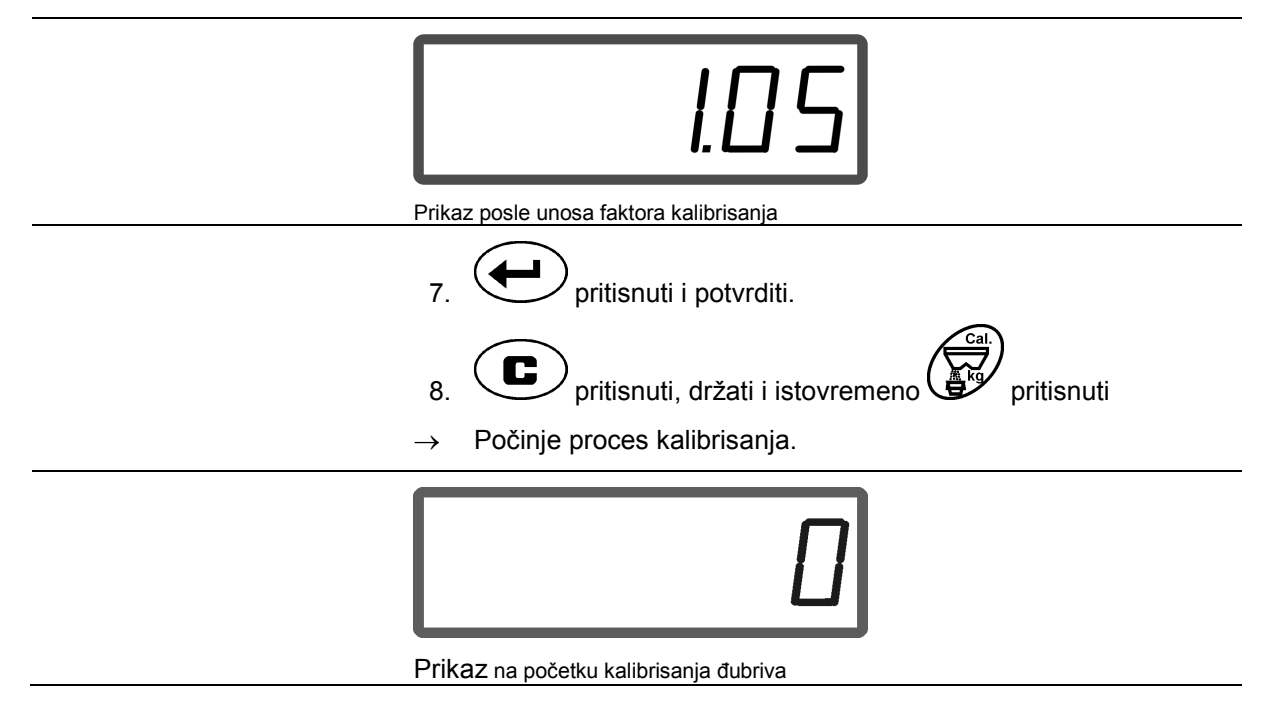

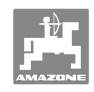

- 9. Pokrenuti kardansko vratilo sa brojem obrtaja u skladu sa tabelom.
- 10. Otvoriti zatvarač za leve strane.
- $\rightarrow$  Na displeju se pojavljuje vreme otvaranja zatvarača.
- 11. Zatvoriti zatvarač sa leve strane,
- $\rightarrow$  kada se vedro napuni.

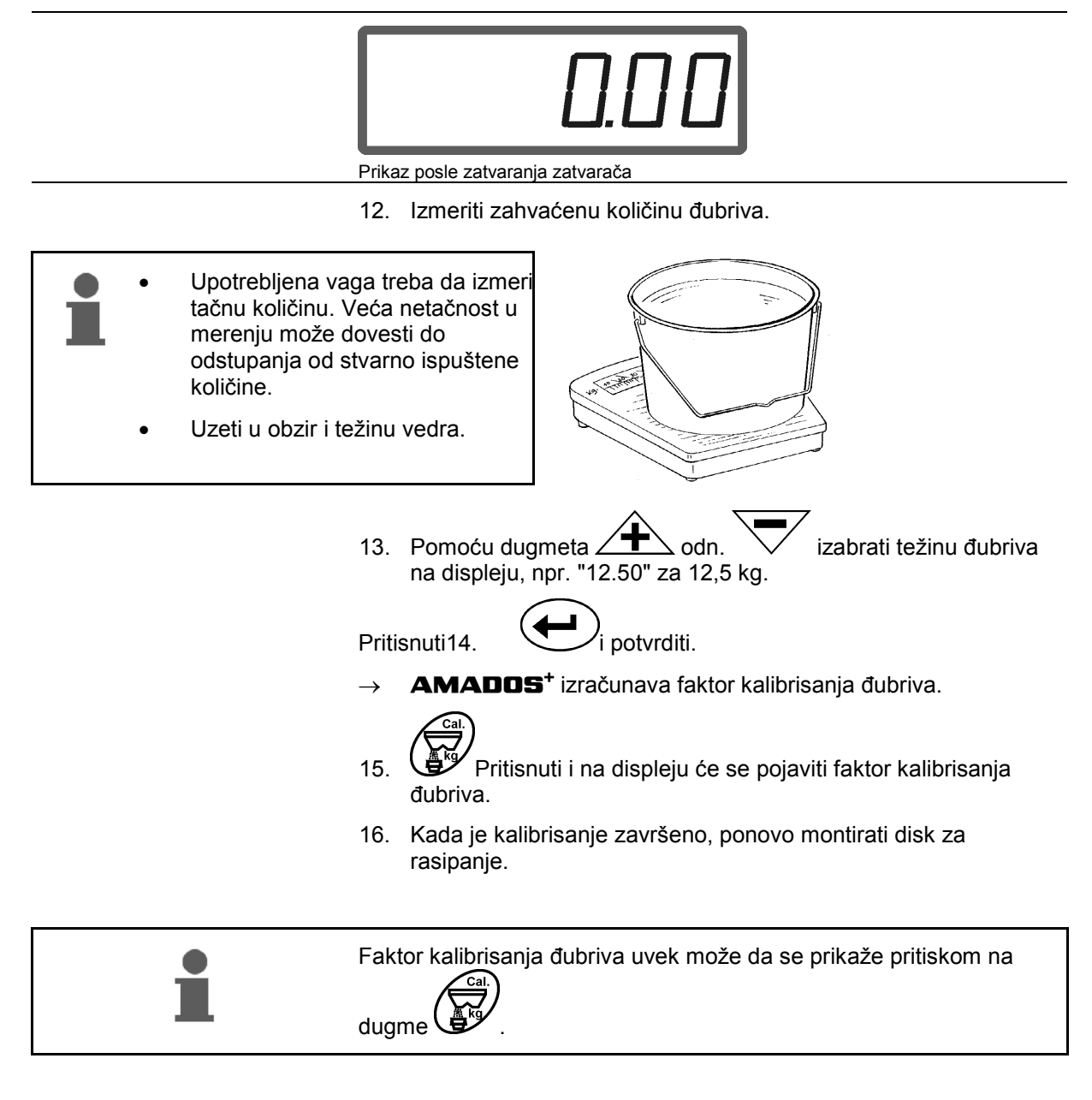

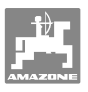

## **6 Rad sa mašinom**

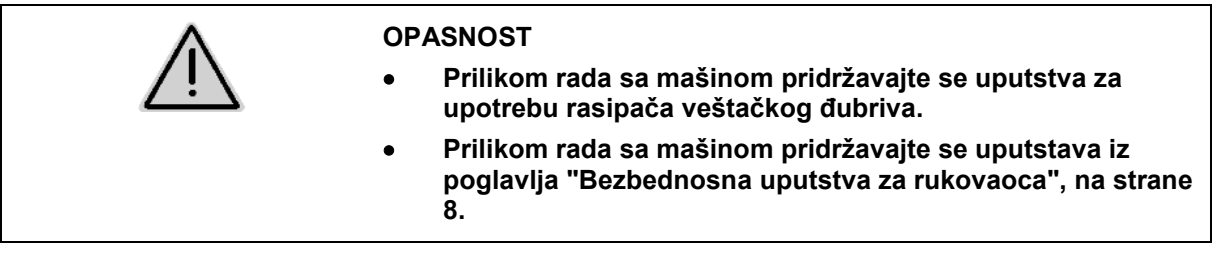

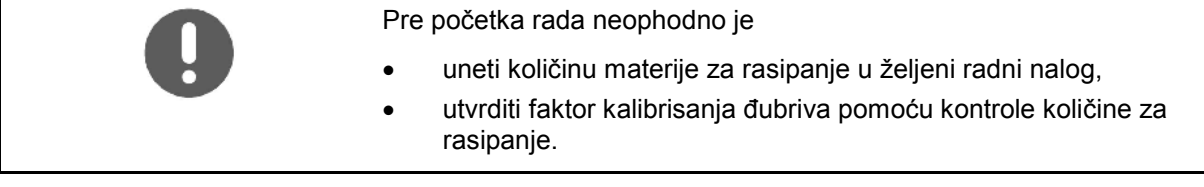

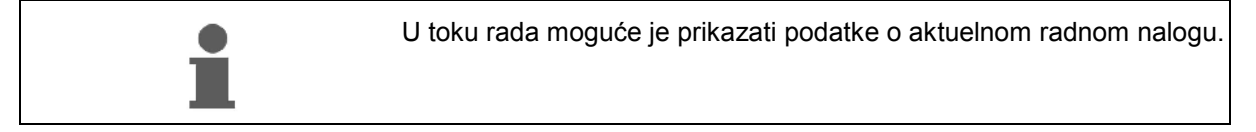

## **Upotreba**

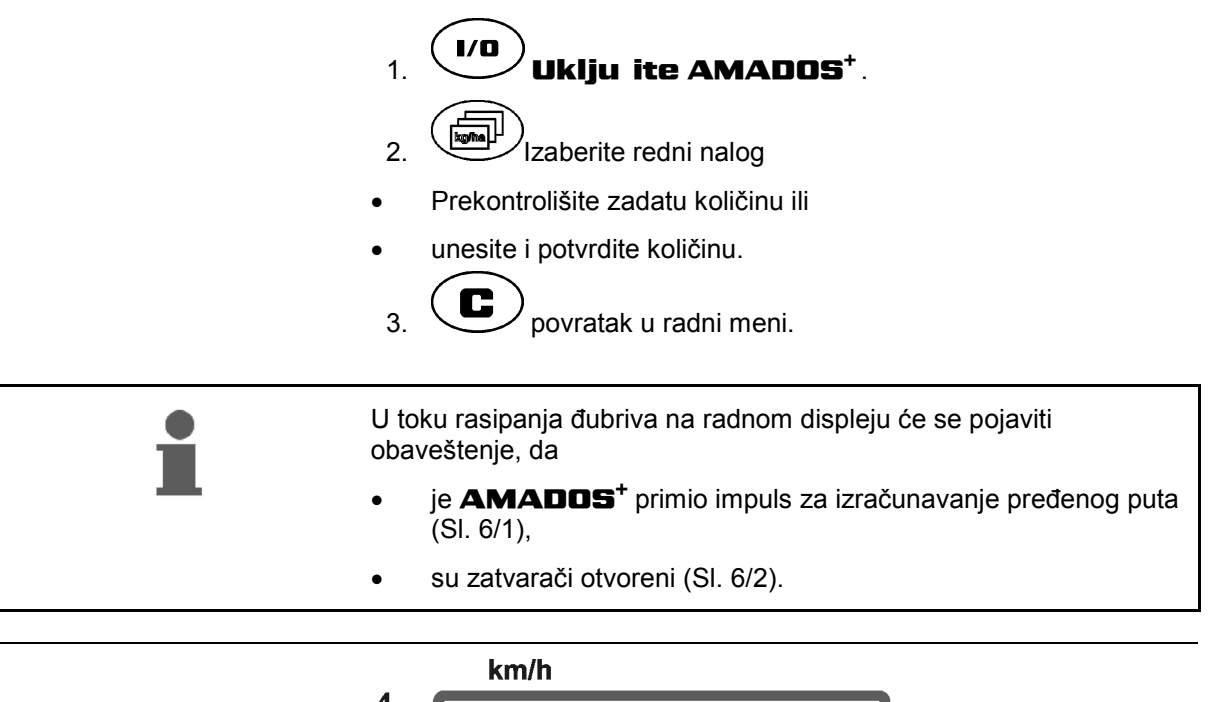

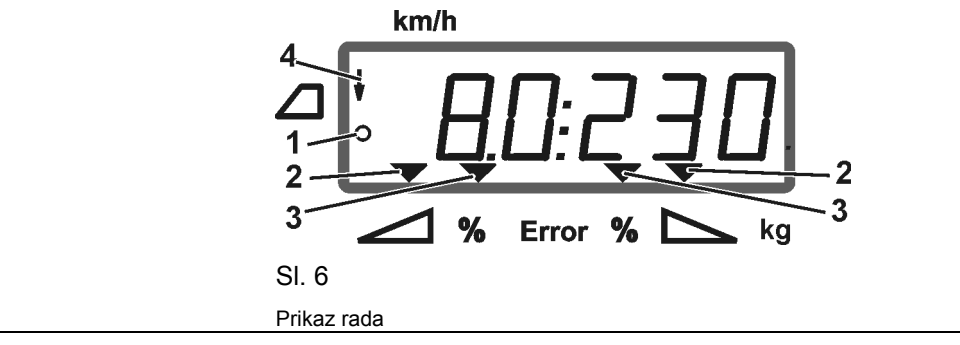

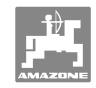

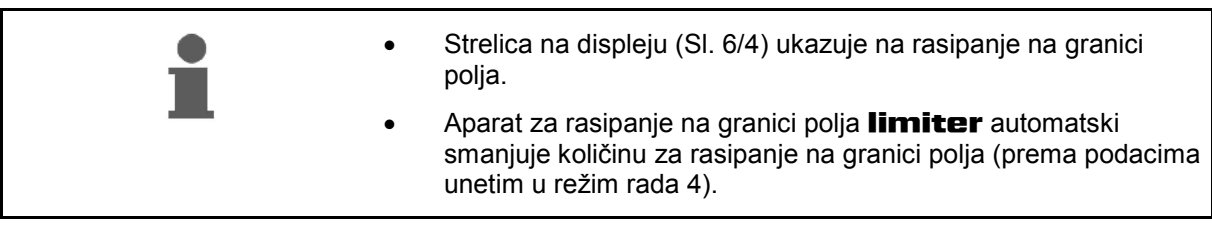

#### **Promena količine za rasipanje u toku rasipanja**

 Prethodno izabranu količinu za rasipanje moguće je promeniti i u toku rada na **oba** zatvarača ili na svakom **ponaosob**.

 Pritiskom na dugme povećava se ili smanjuje količina za rasipanje, za procenat definisan u radnom režimu 2. Višestrukim pritiskanjem dugmeta višestruko se menja i količina za rasipanje.

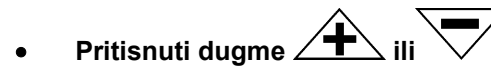

 $\rightarrow$  Promena količine za rasipanje na oba zatvarača.

 Svakim pritiskom na dugme menja se podešena količina za rasipanje na oba zatvarača za unapred definisan procenat .

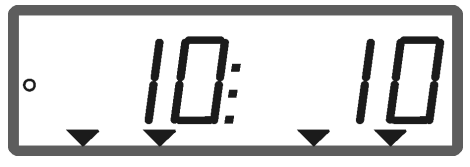

Prikaz količine za rasipanje levo i desno +10 %

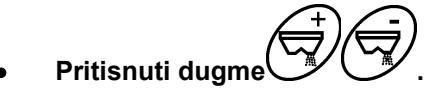

→ Pojedinačna, nezavisna promena količine za rasipanje na desnom zatvaraču.

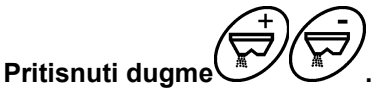

 $\rightarrow$  Pojedinačna, nezavisna promena količine za rasipanje na levom zatvaraču.

 Svakim pritiskom na dugme menja se podešena količina za rasipanje na svakom zatvaraču ponaosob za unapred definisan procenat.

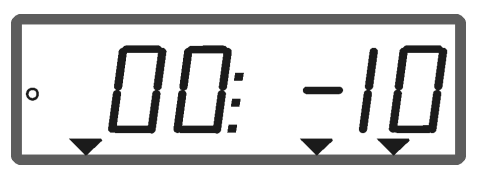

Prikaz količine za rasipanje desno -10 %, levo 100 %

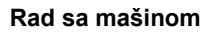

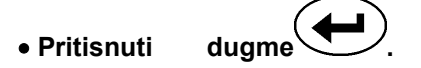

Zadata količina je vraćena na 100% na radnom displeju.

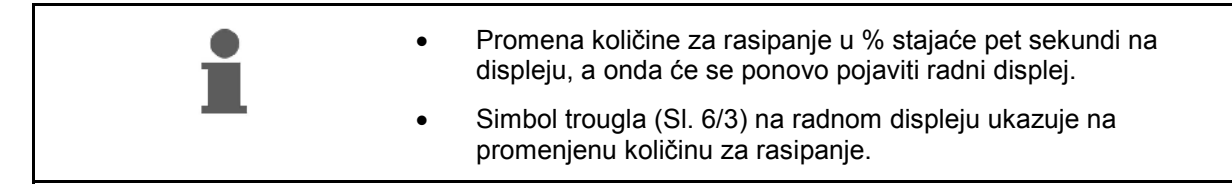

#### **6.1 Uređaj za merenje pređenog puta**

Uređaj za merenje pređenog puta služi za utvrđivanje pređenog puta na površinama bez voznog puta (npr. livadama).

- 1. Voziti po ivici polja, poprečno u odnosu na pravac rada i u visini traga točkova traktora
	- (SI, 7/1) pritisnuti duame
- $\rightarrow$  Na displeju će se pojaviti pređeni put.
- 2. Ako displej širinu radnog zahvata (Sl. 7/2) prikaže kao pređeni put ponoviti probnu vožnju.
- 3. Merenje pređenog puta završava se

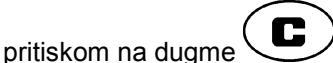

 automatski, pet sekundi posle nastavka đubrenja.

 $\mathbf{z}$ 1

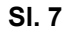

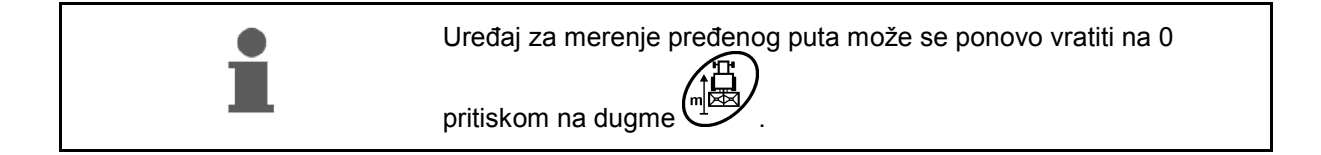

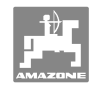

## **7 Čišćenje, servisiranje i održavanje**

## **7.1 Čišćenje**

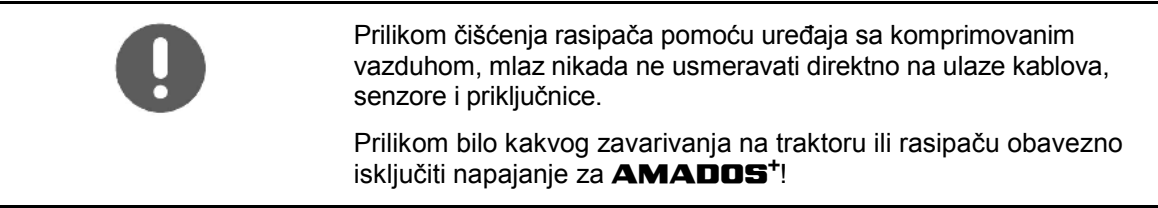

Zglobove dozirnih poluga posle čišćenja namazati uljem.

**AMADOS<sup>+</sup>** ne mora da se servisira. **AMADOS<sup>+</sup>** ostavite da prezimi u prostoru sa umerenom temperaturom. Prazne priključnice zaštite poklopcima od prašine i vlage.

#### **Zatvarače otvoriti zbog čišćenja**

 Kod čišćenja rezervoara za đubrivo otvoriti dozirne poklopce i zatvarače!

- 1. Zatvarač otvoriti uz pomoć hidraulike.
- 2. Dugme *pritisnuti dok mašina stoji*.
- 3. Pritisnuti augme
- $\rightarrow$  Levi dozirni poklopac se potpuno otvara.

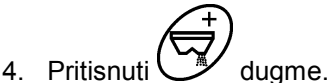

 $\rightarrow$  Desni dozirni poklopac se potpuno otvara.

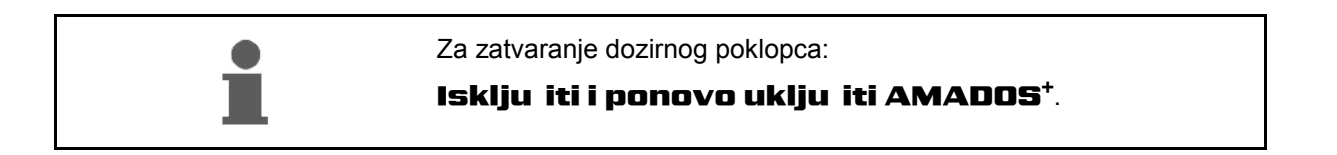

#### **7.2** Vratiti **AMADOS+ na fabričko podešavanje (resetovati)**

Uređaj je resetovanjem vraćen na standardna fabrička podešavanja

Da biste resetovali uređaj držite pritisnutu dugmad **i koring i koring i koring i koring i koring i koring i koring i koring i koring i ko** 

#### **Fabrička podešavanja:**

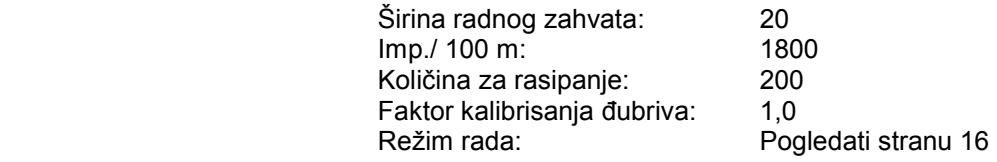

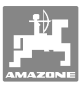

#### **7.3 Proveriti osnovno podešavanje dozirnog poklopca**

 Fabričko podešavanje dozirnih poklopaca je takvo, da oni kod zatvorenih hidrauličkih klizača posle uključivanja **AMADOS<sup>+</sup>** zauzimaju približno 0 poziciju na skali.

Promena osnovnog podešavanja dozirnih poklopaca potrebna je samo, ako

- se oba levka neravnomerno prazne.
- je zamenjen servo motor.
- tražena i stvarna količina rasipanja znatno odstupaju jedna od druge, ako se izuzmu greške u kalibrisanju i drugi uzroci.
	- 1. Priključivanje vodova za napajanje
		- Na **AMADOS<sup>+</sup>** priključiti traktorsko napajanje,
		- mašinski utikač uključiti u **AMADOS<sup>+</sup>** ,
		- priključiti hidraulična creva.
	- 2. Rezervoar**ne** puniti đubrivom.

Uključiti3. **AMADOS<sup>+</sup>** .

- 4. Istovremeno pritisnuti dugmad $\bigcup$
- Biće prikazan broj impulsa **0 +/- 5** levog servo motora kod zatvorenog dozirnog poklopca.
- 5. Pritisnuti dugme .
- $\rightarrow$  Otvara se dozirni poklopac sa leve strane.
- Na displeju mora da se pojavi broj impulsa **1500 +/- 5**.
- Kazaljka mora da pokaže položaj za levi dozirni poklopac **41±1**.
- 6. Pritisnuti dugme .
- Biće prikazan broj impulsa **0 +/- 5** desnog servo motora kod zatvorenog dozirnog poklopca.

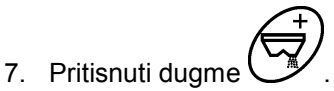

- $\rightarrow$  Otvara se dozirni poklopac sa desne strane.
- Na displeju mora da se pojavi broj impulsa **1500 +/- 5**.
- Kazaljka mora da pokaže položaj za desni dozirni poklopac **41±1**.

Ako se prikazani brojevi impulsa nalaze u okviru dozvoljenih granica, proveriti propusni otvor oba dozirna poklopca uz pomoć šablona za podešavanje.

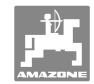

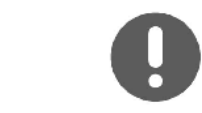

Pozicija zatvarača 41±1 predstavlja smernicu, odlučujući je prečnik propusnog otvora izlaznog otvora. Propusni otvor dozirnog poklopca treba da ima 62 mm.

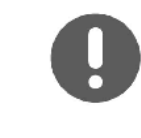

Ako se prikazan broj impulsa ne nalazi u graničnim okvirima, obratite se našoj službi za tehničku podršku.

Ako nije prikazan broj impulsa, možda je reč o kvaru u prijemu signala servo motora.

#### **7.3.1 Kontrolisanje propusnog otvora**

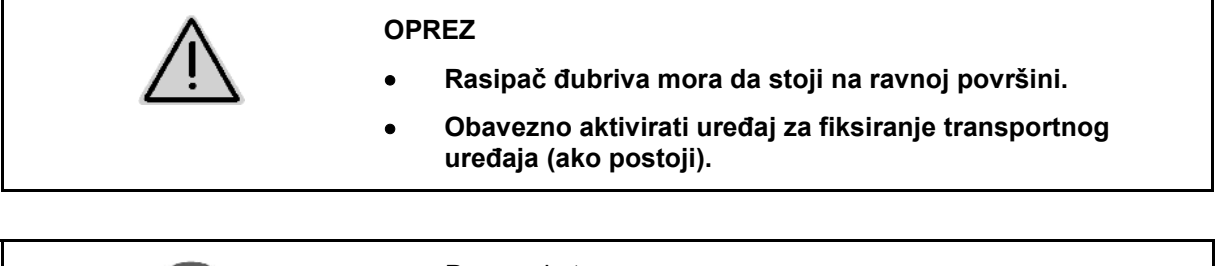

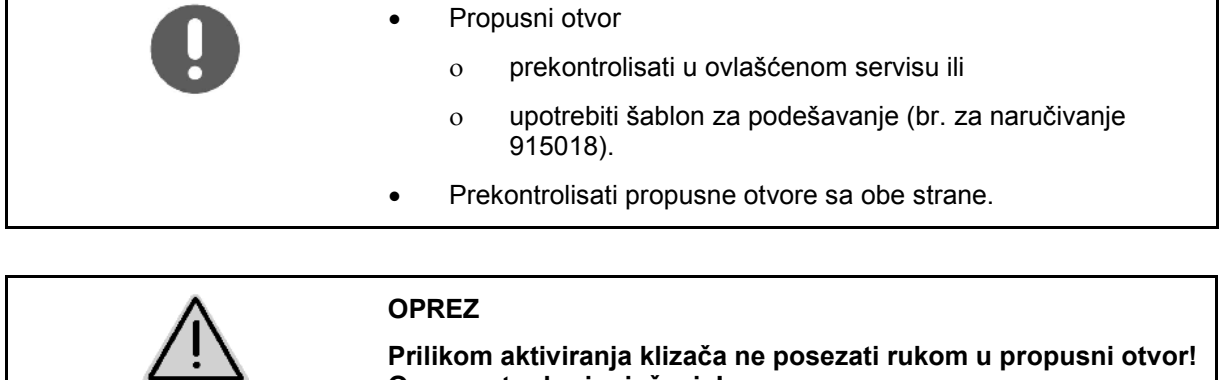

**Opasnost od prignječenja!** 

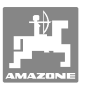

Šablon za podešavanje mora lako da prođe kroz zadati prečnik propusnog otvora.

- 1. Otvoriti zatvarač.
- 2. Jedan kraj šablona za podešavanje (Sl. 8/1) ubaciti u nos propusnog otvora.
- 3. Šablon za podešavanje okrenuti za jedan korak.

Šablon za podešavanje

- treba da se obrće u propusnom otvoru,
- ali ne sme da bude praznog prostora u odnosu na zatvarač.

Ako nije ovako (podešen prečnik otvora je premali ili prevelik) ponovo podesiti spoj konzole servo motora sa zglobom za dozirni poklopac:

- 1. Odvrnuti zavrtnje za učvršćivanje (Sl. 9/2) konzole servo motora (Sl. 9/3).
- 2. Šablon za podešavanje (Sl. 9/1) ubaciti u propusni otvor.
- 3. Konzolu servo motora (Sl. 9/3) zakrenuti prema šablonu za podešavanje i ponovo pritegnuti zavrtnje za učvršćivanje (Sl. 9/2).
- 4. Prečnik otvora sledeći put proveriti šablonom za podešavanje.

Proveriti da li skala za podešavanje količine za rasipanje (Sl. 10/1) pokazuje poziciju zatvarača 41 za dozirni poklopac. Po potrebi popustiti spoj kazaljke (Sl. 10/2) i pokazivač kazaljke (Sl. 10/3) pomeriti na poziciju 41 na skali.

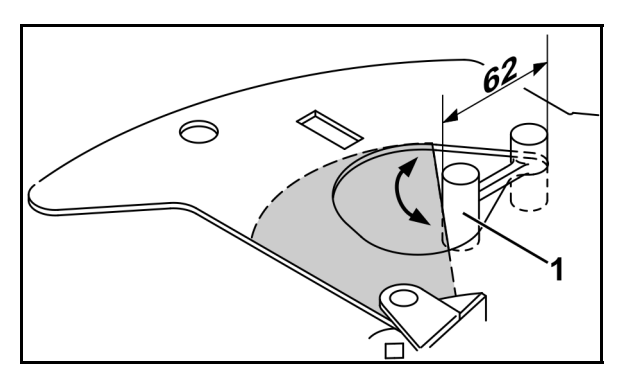

**Sl. 8** 

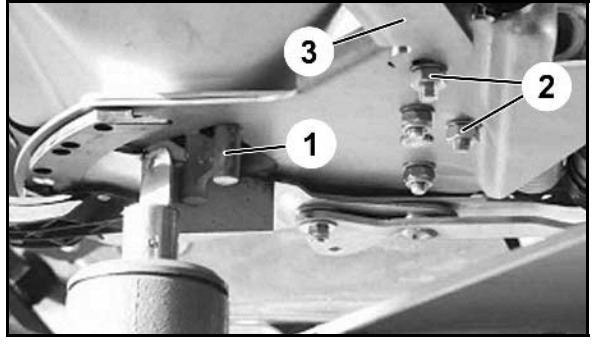

**Sl. 9** 

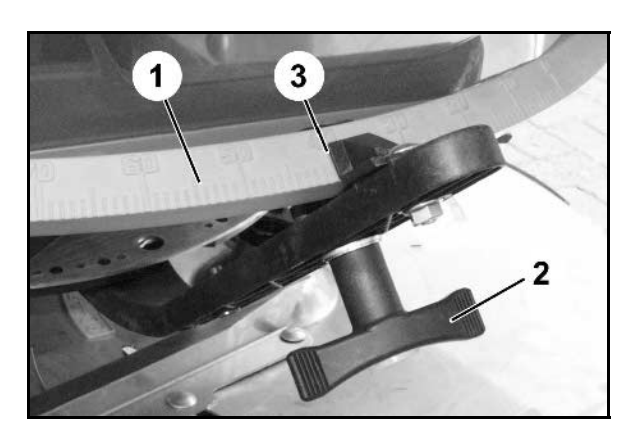

**Sl. 10** 

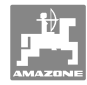

## **8 Smetnje**

#### **8.1 Signali upozorenja**

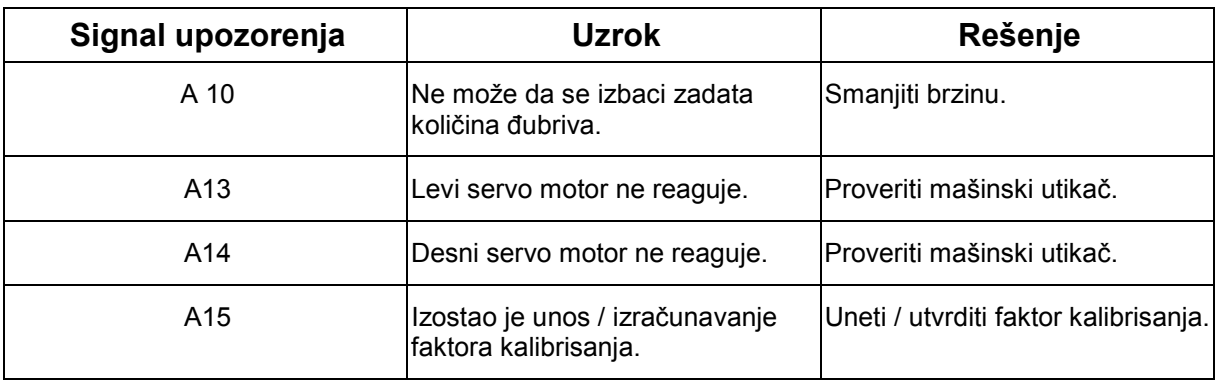

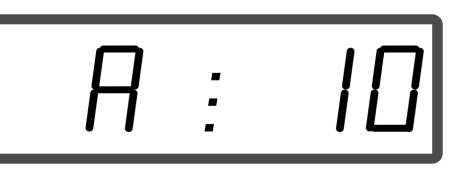

Prikaz signala upozorenja

#### **8.2 Prekid rada fiksnih motora**

Dođe li do smetnji na **AMADOS<sup>+</sup>** ili električnim servo motorima, koje ne mogu odmah da se otklone, rad ipak može da se nastavi **nakon skidanja servo motora**.

Podešavanje količine se onda vrši prema tabeli za rasipanje i pomoću fiksne poluge (Sl. 11/1).

- 1. Zatvoriti klizač.
- 2. Popustiti navrtku sa krilcima (Sl. 11/2).
- 3. Na skali potražiti potreban položaj klizača) (Sl. 11/3).
- 4. Ivicu za očitavanje (Sl. 11/4) od kazaljke izvršne poluge (Sl. 11/5) podesiti na vrednost skale.
- 5. Ponovo čvrsto pritegnuti navrtku sa krilcima (Sl. 11/2).

#### **Skidanje servo motora:**

 1. Oba sigurnosna klipa (Sl. 12/1) skinuti sigurnosnim kleštima (Sl. 12/2).

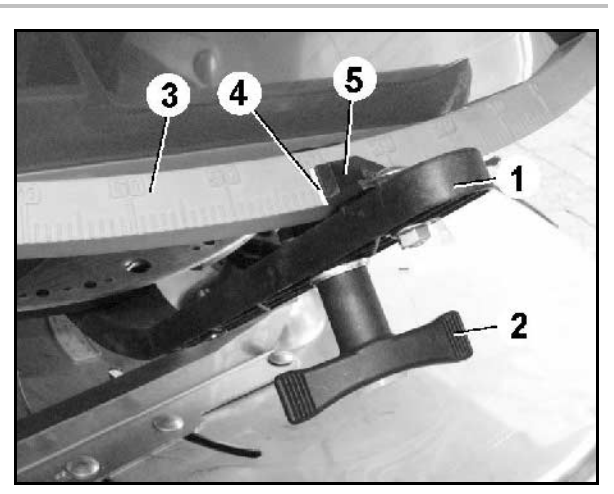

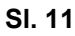

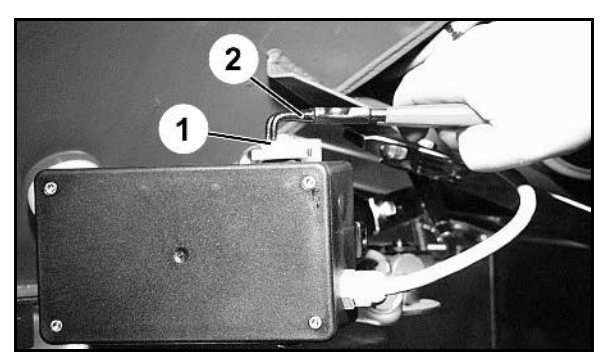

**Sl. 12** 

- 2. Izvući oba zglobna zavrtnja (Sl. 18/1).
- 3. Izvući servo motor iz konzole motora.

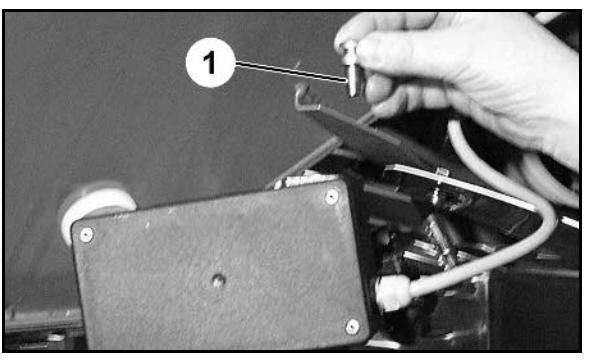

**Sl. 13** 

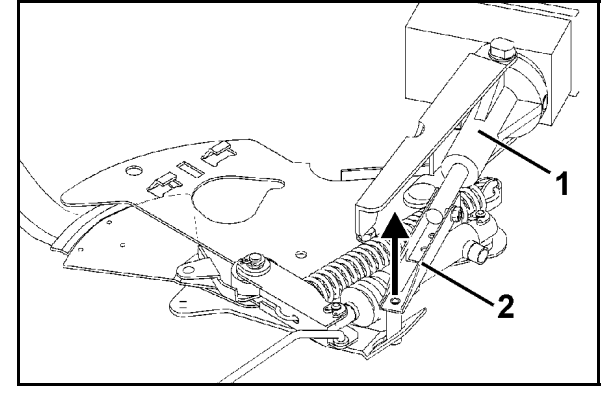

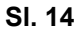

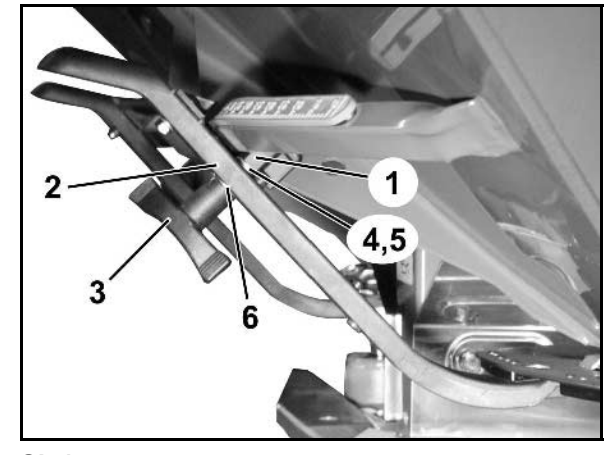

**Sl. 15** 

- 4. Podići servo motor (Sl. 14/1) i polugu (Sl. 14/2) izvaditi iz konektora poklopca za doziranje.
- 5. Zatim fiksni motor sa izvučenom polugom ponovo propisno pričvrstiti u konzoli za motor.

Izvađenju polugu pomoćnim sredstvima osigurati od pomeranja u polju rada hidrauličnog cilindra.

- 6. Mehanizam klema (Sl. 15/1) za fiksnu polugu (Sl. 15/2) uspraviti kako sledi:
- 7. Odvrnuti maticu sa krilcima (Sl. 15/3).
- 8. Izvaditi zavrtnje i oba donja diska (Sl. 15/4) pomeriti sa zadnje (Sl. 15/5) na prednju poziciju (Sl. 15/6).

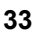

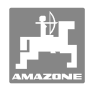

## **9 Ulazi naAMADOS+**

Preko ulaza E1 do E8 **AMADOS<sup>+</sup>** prima podatke, neophodne za pravilno funkcionisanje.

 Radi sprečavanja eventualnih smetnji ulazi mogu da budu prikazani na displeju.

- 1. Istovremeno pritisnuti dugmad $\left(\bigoplus_i\left(\frac{1}{\log n}\right)\right)$
- $\rightarrow$  Prikazan je ulaz E1.

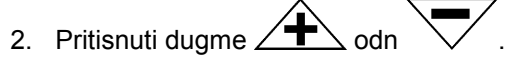

- $\rightarrow$  Za prikaz ulaza E1 do E8
- 3. Pritisnuti dugme $\overline{\mathbf{C}}$
- $\rightarrow$  Povratak u radni displej

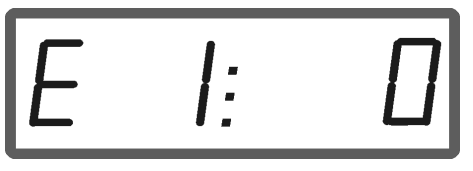

Prikaz ulaza 1

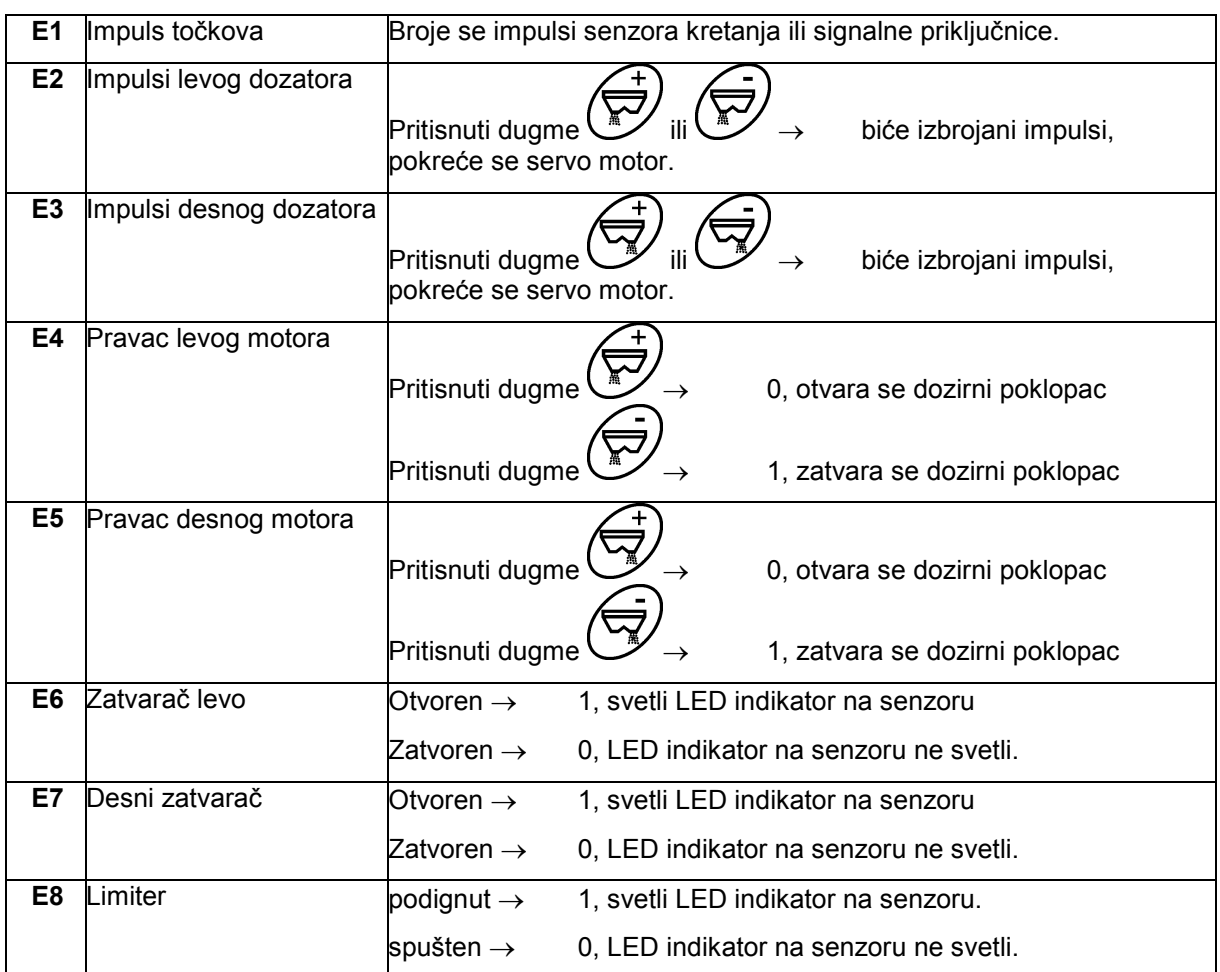

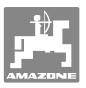

## **10 Uputstvo za ugradnju**

#### **10.1 Konzola i računar**

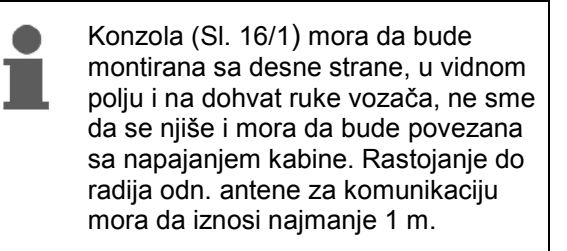

- 1. Držač sa računarom (Sl. 16/2) postavlja se na cev konzole.
- 2. Kutija (Sl. 16/3) sa priključnim kablom akumulatora mora da se učvrsti na konzolu.
- 3. Optimalni ugao displeja moguće je podesiti okretanjem računara.

Pobrinite se za to, da je kućište računara preko konzole povezano sa šasijom traktora. Prilikom montaže sa mesta za montažu ukloniti boju da bi se izbeglo elektrostatičko punjenje.

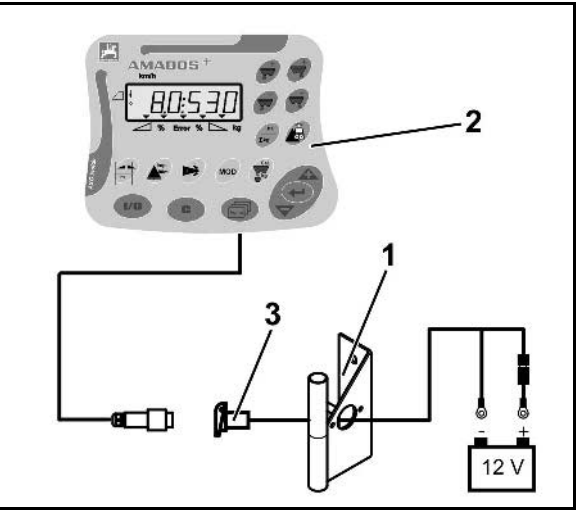

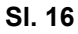

#### **10.2 Priključni kabl akumulatora**

Neophodan je pogonski napon od **12 V** direktno iz akumulatora odn. startera od 12 volti.

- 1. Priključni kabl akumulatora postavite i fiksirajte od kabine do akumulatora traktora. Kod postavljanja priključni kabl akumulatora ne smete saviti u oštrom kutu.
- 2. Priključni kabl akumulatora skratiti na odgovarajuću dužinu.
- 3. Kraj kabla ogolite za otprilike 250 do 300 mm.
- 4. Skinuti izolaciju sa krajeva kabla u dužini od 5 mm.

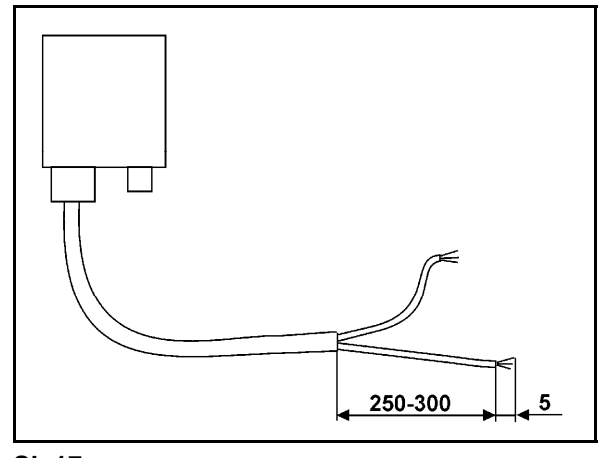

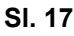

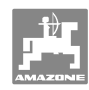

#### **Uputstvo za ugradnju**

- 5. Plavu žilu kabla (masu) uvedite u prstenasti jezičak (Sl. 18/1).
- 6. Stegnuti kleštima.
- 7. Smeđu žilu kabla (+ 12 volti) uvedite u slobodni kraj spojnice (Sl. 18/2).
- 8. Stegnuti kleštima.
- 9. Spojnicu (Sl. 18/2) smanjujte uz pomoć nekog izvora toplote (upaljač ili fen) sve dok ne izađe lepak.
- 10. Priključni kabl akumulatora priključite na akumulator traktora:
	- Smeđu žilu kabla na **+** pol akumulatora.
	- Plavu žilu kabla na pol akumulatora.

**Pre priključivanja AMADOS<sup>+</sup> na traktor sa više akumulatora saznajte iz uputstva za upotrebu traktora ili direktno kod proizvođača traktora, na koji akumulator sme da se priključi računar!** 

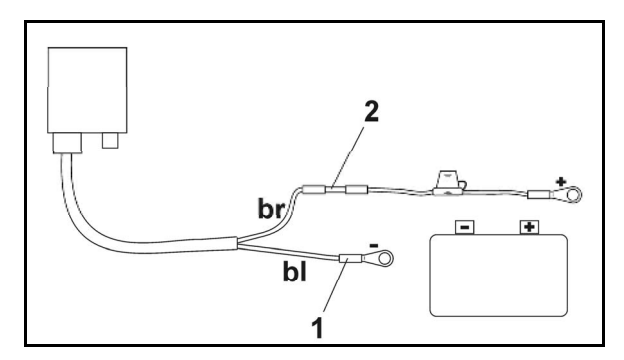

**Sl. 18** 

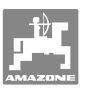

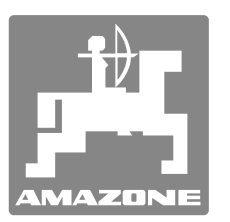

## **AMAZONEN-WERKE**

## H. DREYER GmbH & Co. KG

 Postfach 51 D-49202 Hasbergen-Gaste **Germany** 

Tel.:  $+49(0)$  5405 501-0  $+ 49 (0) 5405 501 - 234$ e-mail: amazone@amazone.de http:// www.amazone.de

 Proizvodni pogoni: D-27794 Hude . D-04249 Leipzig . F-57602 Forbach Fabrike u Engleskoj i Francuskoj

Fabrike raspršivača mineralnog đubriva, prskalica, sejalica, mašina za obradu zemljišta, višenamenskih skladišta i komunalnih mašina